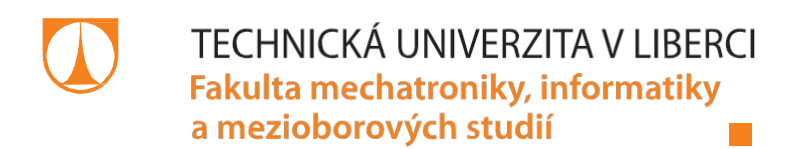

# **Řízení rehabilitačního ergometru nové generace**

# **Diplomová práce**

*Studijní program:* N2612 – Elektrotechnika a informatika *Studijní obor:* 3906T001 – Mechatronika

*Autor práce:* **Bc. Martin Červa** *Vedoucí práce:* Ing. Josef Černohorský, Ph.D.

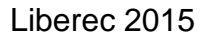

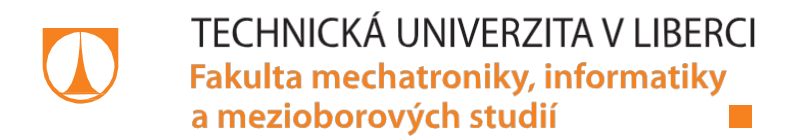

# **Control of next generation rehabilitation ergometr**

# **Diploma thesis**

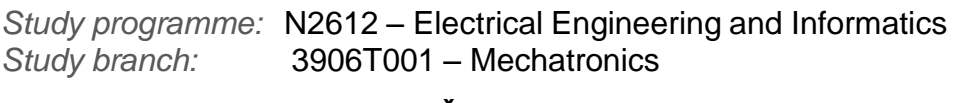

*Author:* **Bc. Martin Červa** *Supervisor:* Ing. Josef Černohorský, Ph.D.

### TECHNICKÁ UNIVERZITA V LIBERCI Fakulta mechatroniky, informatiky a mezioborových studií Akademický rok: 2014/2015

# **ZADÁNÍ DIPLOMOVÉ PRÁCE MARIA**

(PROJEKTU, UMĚLECKÉHO DÍLA, UMĚLECKÉHO VÝKONU)

[2] Souček Pavel: Servomechanismy ve výrobalch strejich. Vydavatelství

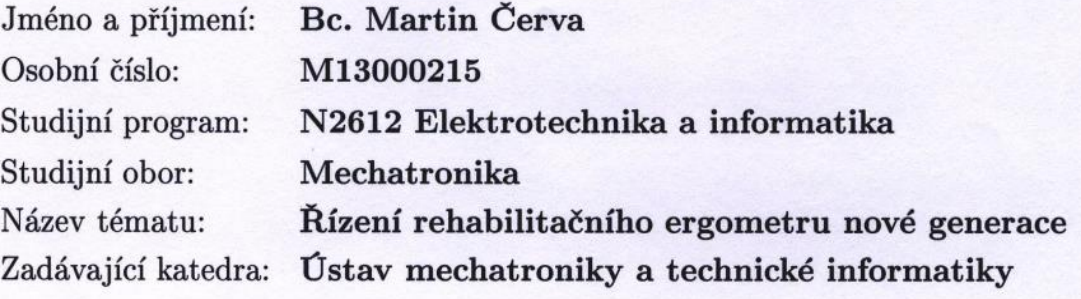

Zásady pro vypracování:

Termin odevzdání diplomové práce: 15. lovětna 2015

1. Seznamte se se záměrem a aktuálním stavem řešení projektu TA040111161.

2. Proveďte analýzu vhodných funkčních bloků pro silově momentové řízení.

3. Ověřte využitelnost těchto funkčních bloků a realizujte oblužné programy.

4. Navrhněte a realizujte nultou verzi rozhraní člověk stroj.

leg. Josef Cernohorský, Ph.D.

Ing. Martin Diblic.Phill.

Usian mechanism a vehicle information

Cater mechationily a technical information

Rozsah grafických prací: dle potřeby dokumentace fortachest stinded Rozsah pracovní zprávy: **OLSOBIE**  $40-50$  stran Forma zpracování diplomové práce: tištěná/elektronická Seznam odborné literatury:

- [1] Rydlo Pavel.: Řízení elektrických střídavých pohonů. TUL 2007, ISBN 978-80-7372-223-4 A.HO OHRE DELTANCE DE MALOREN
- [2] Souček Pavel.: Servomechanismy ve výrobních strojích. Vydavatelství ČVUT 2004, ISBN 80-01-02902-6

Nilsanolsi s adigiosionhista E1827.

sources scheiftenbargen erforden average generace

Ustan aschaiten is technicia information

Br. Martin Crys

are more in

*minutation* 

terbenel bliavsbsS

Vedoucí diplomové práce:

Konzultant diplomové práce:

Datum zadání diplomové práce: Termín odevzdání diplomové práce: Ing. Josef Černohorský, Ph.D. Ústav mechatroniky a technické informatiky Ing. Martin Diblík, Ph.D. Ústav mechatroniky a technické informatiky

10. října 2014 15. května 2015

2. Provette analyse viedných funkčních blohů pro slově promeneno řízní.

3. Ověte využitelnost těchto finich boků a realizujte oblužně programy.

icula févoló hasalvor huav nácing atjazilent a alándvzeli. A

prof. Ing. Václav Kopecký děkan

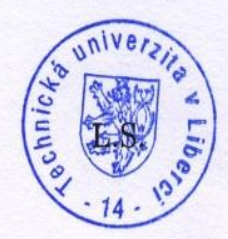

doc. Ing. Milan Kolář, CSc. vedoucí ústavu

# **Prohlášení**

Byl jsem seznámen s tím, že na mou diplomovou práci se plně vztahuje zákon č. 121/2000 Sb., o právu autorském, zejména § 60 – školní dílo.

Beru na vědomí, že Technická univerzita v Liberci (TUL) nezasahuje do mých autorských práv užitím mé diplomové práce pro vnitřní potřebu TUL.

Užiji-li diplomovou práci nebo poskytnu-li licenci k jejímu využití, jsem si vědom povinnosti informovat o této skutečnosti TUL; v tomto případě má TUL právo ode mne požadovat úhradu nákladů, které vynaložila na vytvoření díla až do jejich skutečné výše.

Diplomovou práci jsem vypracoval samostatně s použitím uvedené literatury a na základě konzultací s vedoucím mé diplomové práce a konzultantem.

Současně čestně prohlašuji, že tištěná verze práce se shoduje s elektronickou verzí vloženou do IS STAG.

Datum: 6. 5. 2015

Podpis:

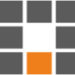

# **Poděkování**

Rád bych poděkoval svému vedoucímu práce panu Ing. Josefu Černohorskému, Ph.D. za jeho odborné vedení a podnětné rady.

# **Abstrakt**

Úkolem této diplomové práce bylo navrhnout a realizovat řídicí software a rozhraní člověk-stroj pro rehabilitační ergometr nové generace.

Inovací tohoto ergometru je zavedení elektronické hřídele mezi pedály, namísto hřídele pevné. Pedály jsou zde řízeny synchronními servomotory a elektronická hřídel je realizována synchronizací těchto servomotorů. Zátěž je zde realizována na základě silově momentového řízení. Pro účely synchronizace a momentového řízení byla provedena analýza funkčních bloků obsažených v normě PLCopen Motion Control.

V rozhraní člověk-stroj jsou implementovány ovládací prvky, diagnostika a výběr rehabilitačních režimů.

Celé zařízení je řízeno PLC automatem od firmy B&R.

#### **Klíčová slova:**

Osa, Elektronická hřídel, Motor, Krouticí moment, Funkční blok, PLC, Otáčky, Výkon

### **Abstract**

The aim of the diploma thesis was to design and implement software control and human-machine interface for next generation rehabilitation ergometer.

Innovation of this ergometer is an electronic shaft between the pedals instead of a solid shaft. The pedals are driven by synchronous servomotors and electronic shaft is realized by synchronizing these servomotors. Load is based on power-torque control. Function blocks contained in PLCopen motion control were analysed for realization of synchronization and torque control.

Controls, diagnostics and rehabilitation options are implemented in the humanmachine interface.

The whole device is controlled by a PLC from B & R.

#### **Keywords:**

Axis, Electronic shaft, Motor, Torque, Function block, PLC, Speed, Power

# Obsah

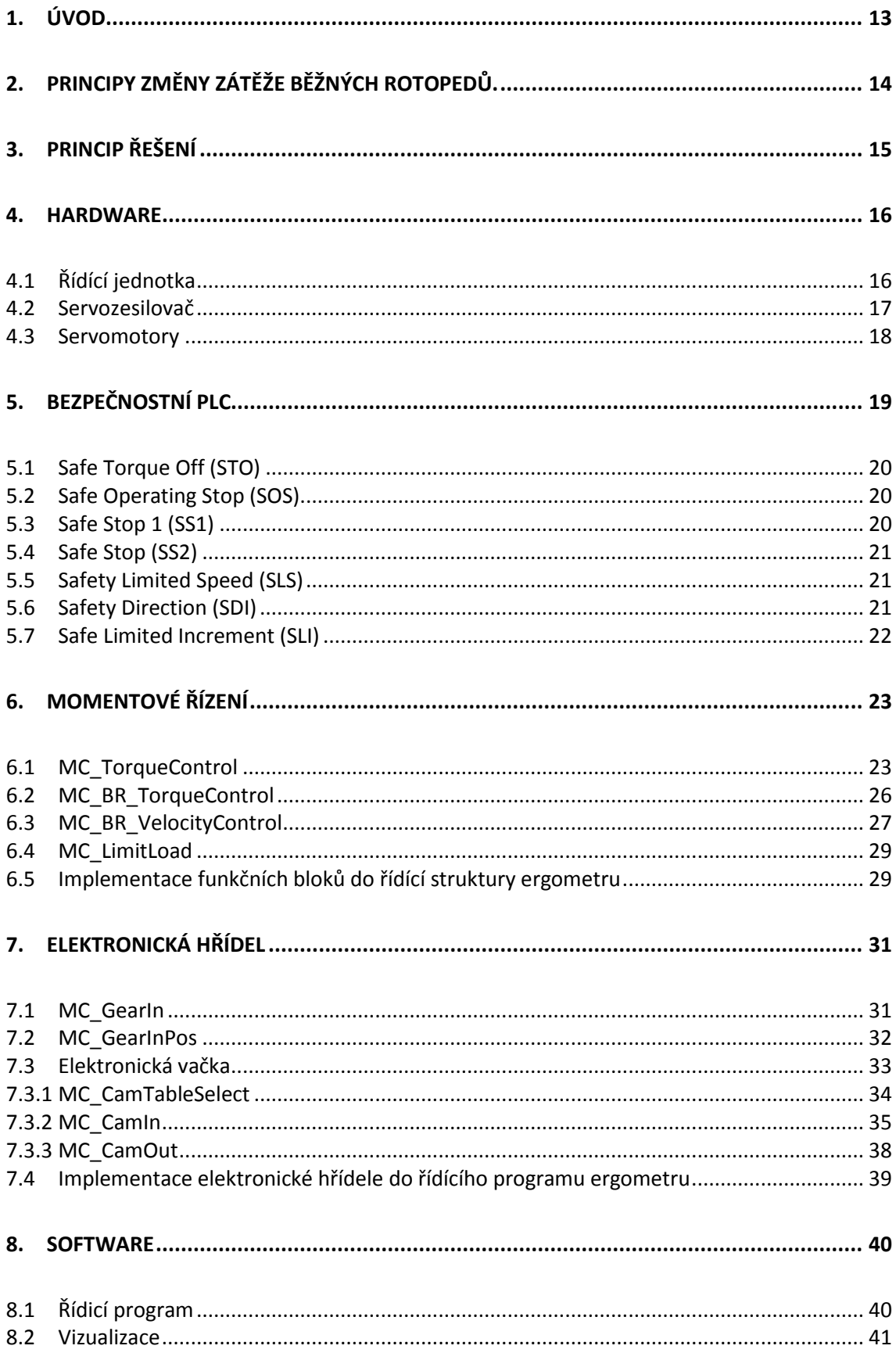

Ħ

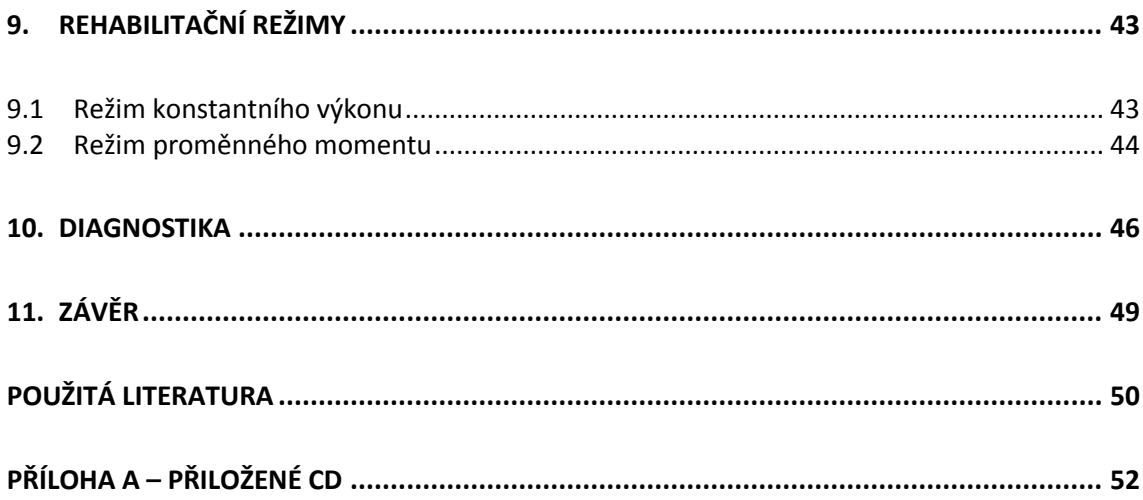

# **Seznam obrázků**

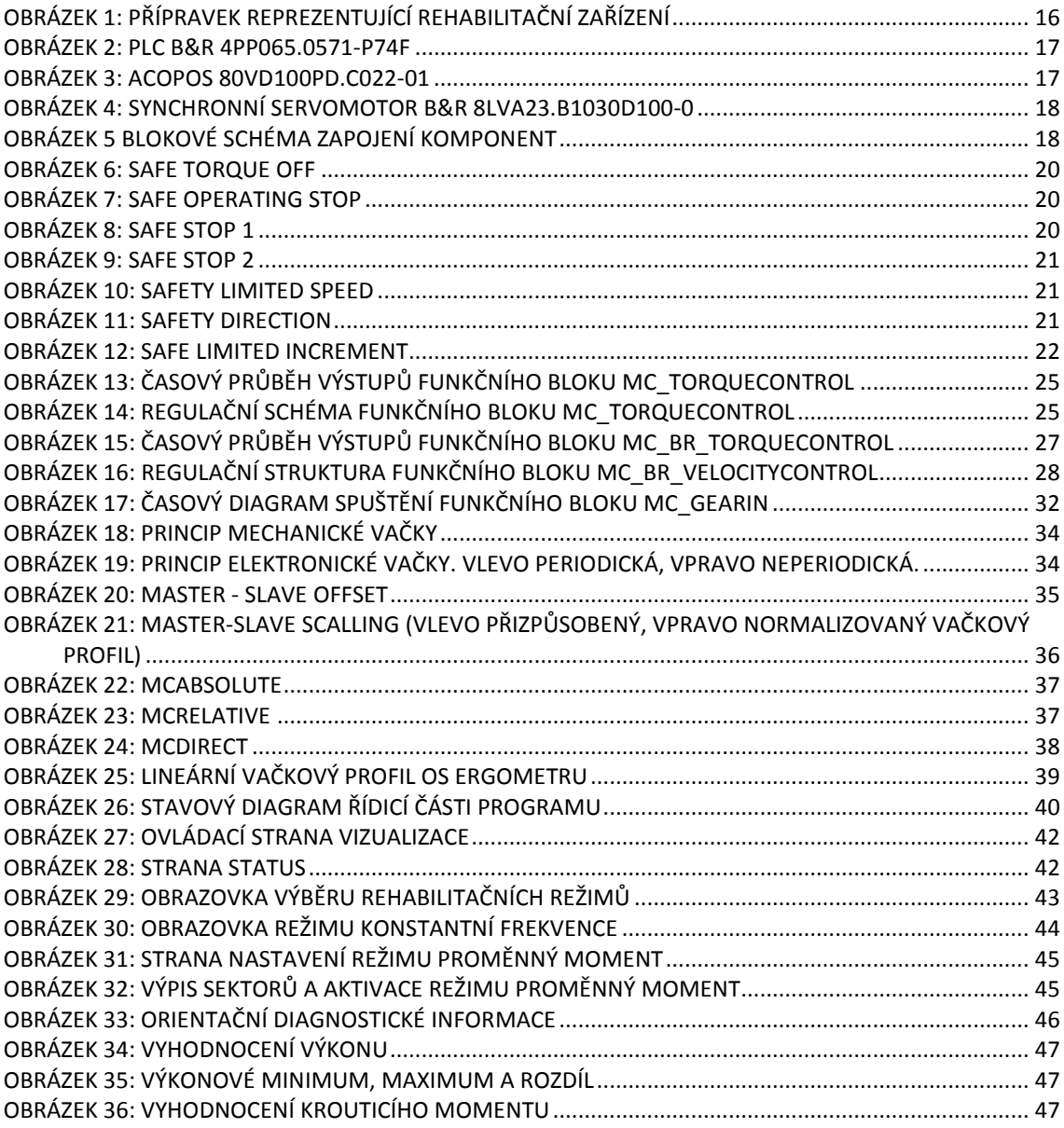

# **Seznam tabulek**

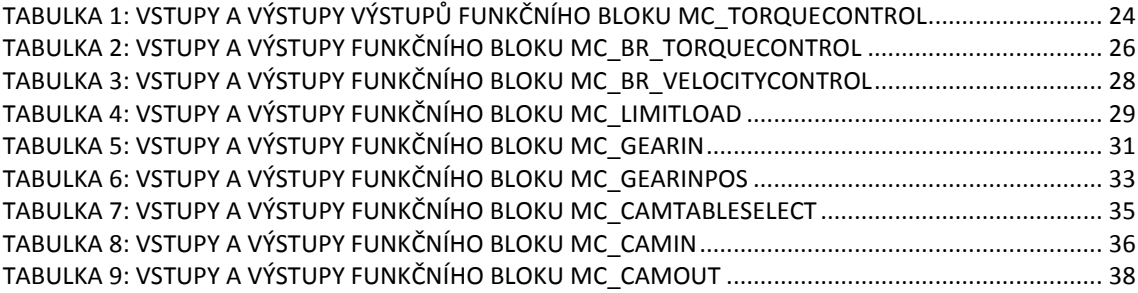

# **Seznam zkratek**

- PLC Programable Logical Controler
- FBD Function Block Diagram
- LAD Ladder Diagram
- STO Safe Torque Off
- SOS Safe Operating Stop
- SS1 Safe Stop 1
- SS2 Safe Stop 2
- SLS Safety Limited Speed
- SDI Safety Direction
- SLI Safety Limited Increment

# <span id="page-12-0"></span>**1. Úvod**

Ergometr je zařízení podobné rotopedu s možností přesně definovat zatížení. Ovládání zátěže je u ergometrů elektronické. Využití těchto přístrojů je buď pro sledování srdce pacienta při přesně definované zátěži, nebo pro rehabilitační účely. Ergometry jsou vyráběny v bicyklovém provedení, nebo v provedení běžícího pásu.

Současná nabídka rehabilitačních ergometrů založených na kruhovém pohybu umožňuje rehabilitaci dolních i horních končetin. Tyto přístroje dovolují nastavit zatížení a na základě rozdílu period pohybu vykonaných levou a pravou končetinou monitorovat jejich vytížení. Žádný z těchto přístrojů však nenabízí možnost nastavit proměnné zatížení v rámci jedné otáčky, možnost nastavit rozdílné zatížení pro pravou a levou končetinu, aktivní dopomoc při překonávání pro pacienta problematického místa a nezávislé měření výkonu pravé a levé končetiny.

Rehabilitační přístroj, jímž se zabývá tato práce, je inovativní díky zavedení elektronické hřídele mezi pedály namísto hřídele pevné. Tato změna eliminuje veškeré nepříznivé ovlivnění pedálů navzájem zhoršující nejen rehabilitační proces, ale především naměřené výsledky vytížení levé a pravé končetiny. Díky možnosti separátního řízení pohonů pro levý a pravý pedál zde bylo možné implementovat nastavení různé zátěže či aktivní dopomoci pro oba pedály zvlášť. Dále toto řešení umožňuje nastavení proměnné zátěže v rámci jedné otáčky a nezávislé měření výkonu pravé a levé končetiny.

Zásadní je u tohoto řešení otázka bezpečnosti z důvodu absence volnoběhu oproti klasickým bicyklovým rehabilitačním přístrojům. U běžného ergometru, kde pacient pouze překonává pasivní odpor uložený v setrvačníku, jenž je umístěn na volnoběžce, je riziko, že by pedál zranil člověka, téměř nulové. U tohoto nového řešení však pedál přímo vyvíjí sílu, buď ve směru, nebo proti směru záběru končetiny. Krouticí moment motoru, který ovládá pedál je zde řízen programem, a proto bylo nutné vyřešit nebezpečné stavy, jež mohou nastat se selháním programu.

# <span id="page-13-0"></span>**2. Principy změny zátěže běžných rotopedů.**

U běžně dostupných ergometrů funguje změna zátěže na základě brždění setrvačníku uloženého na volnoběžce, jež je řemenem spojen s pedály. Tím je vytvářen krouticí moment působící proti pohybu končetiny. Využívají se brzdné systémy trojího typu. Přímé brzdné systémy, magnetické brzdné systémy a systémy s odporem vzduchu.

Principiálně jednoduché a levné jsou systémy přímé. Dříve bylo k brždění využíváno pásku obepínajícího setrvačník, jehož napínáním docházelo k brždění. Dnes probíhá brždění nejčastěji pomocí čelistí s brzdnými destičkami, které tlačí na setrvačník. Výhodou tohoto brzdného systému je možnost nastavení vysoké míry zatížení. Nevýhodou je pak nízká přesnost zatížení, opotřebovávání brzdných destiček a hlučný provoz.

Magnetické brzdné systémy lze rovněž rozdělit na dva typy. Systémy s permanentním magnetem a indukční systémy. První typ funguje na principu přibližování a oddalování permanentního magnetu k setrvačníku, a tím dochází k jeho brždění. Výhodou je tichý chod, nicméně velikost zátěže je zde značně omezena. U indukčních systémů je magnetická síla brzdící setrvačník vytvářena proudem procházejícím cívkou. Díky tomuto principu je možné nastavit velmi přesné zatížení, avšak cena je výrazně vyšší.

U posledního typu brzdného systému byl nahrazen setrvačník ventilátorem, jež se zvyšující se rychlostí otáčení exponenciálně zvyšuje odporovou sílu.

Ačkoli u některých z těchto brzdných systémů můžeme nastavit velikost zatížení velmi přesně, stále se zde jedná o zátěž ve formě brždění. Žádný z těchto principů tudíž nedovoluje pacientovi pomáhat v problematických místech, nebo pohybovat končetinami za pacienta, jak je tomu u pasivního cvičení. Systém popsaný v následujících kapitolách využívá zatížení založené na odlišném principu, jež eliminuje zmiňované nevýhody. [\[1\]](#page-49-1)

# <span id="page-14-0"></span>**3. Princip řešení**

Jak již bylo zmíněno v úvodu, pevná hřídel zde byla nahrazena hřídelí elektronickou. Tímto způsobem jsou propojeny dva synchronní servomotory, ke kterým jsou upevněny pedály. Motory jsou připojeny k servozesilovači, který je řízen PLC automatem (viz obrázek 1). Elektronická hřídel je zde realizována pomocí programu v PLC automatu využívajícího funkční bloky obsažené v normě PLCopen Motion Control.

Elektromotory pohybující s pedály jsou v této úloze rozděleny na řídící a řízené. Pokud se pravý pedál nachází v poloze záběru, stává se řídícím (pravý elektromotor je přepnut do režimu Master, levý do režimu Slave). Na levý elektromotor je přenášen točivý moment a je kopírován pohyb pravého pedálu, pouze s pootočením o 180°. Po dosažení levého pedálu polohy záběru se levý pedál stane řídícím (levý elektromotor je přepnut do režimu Master, pravý do režimu Slave) a proces se opakuje. V Aktivní části pohybu končetiny je možné přizpůsobit zátěž podle rehabilitačních potřeb (krouticí moment působící proti pohybu končetiny, nebo pomocný krouticí moment). Při správném nastavení by mělo být dosaženo efektu, kdy bude mít pacient s jednou slabší končetinou pocit ekvivalentního vytížení obou končetin. K nastavování klíčových parametrů slouží softwarová vizualizace, kterou je možné ovládat pomocí dotykového panelu integrovaného na PLC automatu.

### <span id="page-15-0"></span>**4. Hardware**

Při vývoji softwaru pro toto rehabilitační zařízení probíhalo testování pouze na přípravku reprezentující přístroj (viz obrázek 1). Jedná se o kovovou konstrukci, ke které byly připevněny synchronní servomotory a k těmto servomotorům provizorní pedály. Napájení, řídící jednotka a servozesilovač byly umístěny mimo tento přípravek.

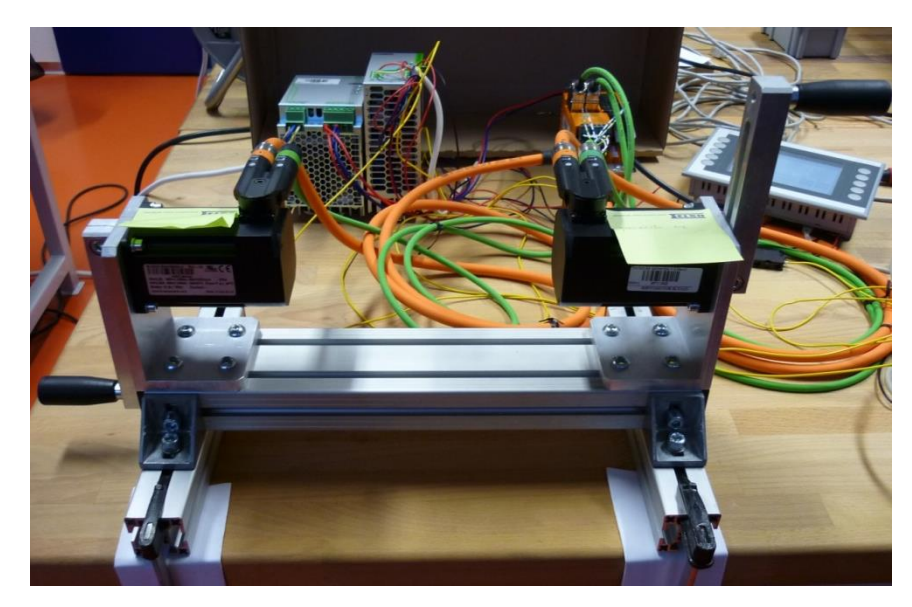

**Obrázek 1: Přípravek reprezentující rehabilitační zařízení**

# <span id="page-15-2"></span><span id="page-15-1"></span>**4.1 Řídící jednotka**

Jedná se o PLC s integrovaným displejem od firmy B&R, konkrétně typ 4PP065.0571 – P74F.

Rozhraní tohoto PLC sestává z jednoho slotu pro Compact Flash, dvou USB 2.0, ethernetu a sběrnice POWERLINK.

Jádro kontroléru je zde 32 bitový procesor GeodeLX800 s frekvencí 500 MHz. Pro firmware zde nalezneme 4 MB paměti typu FLASH. Dále kontrolér disponuje standardní pamětí 128 MB DDR SDRAM a uživatelskou pamětí 200 kB SRAM.

Displej je zde dotykový typu TFT s úhlopříčkou 5,7 palce a rozlišením QVGA, 320  $\times$  240 pixelů.

Nominální napájecí napětí a proud jsou zde 24 VDC, 0,45 A. [\[2\]](#page-49-2)

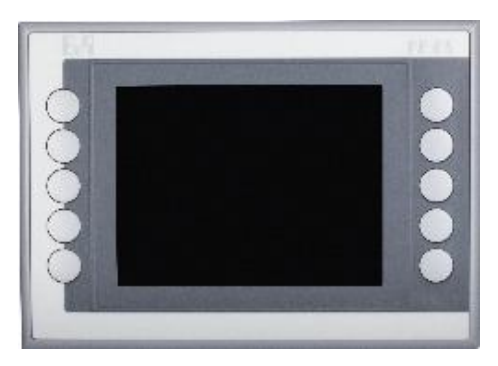

**Obrázek 2: PLC B&R 4PP065.0571-P74F [\[2\]](#page-49-2)**

### <span id="page-16-1"></span><span id="page-16-0"></span>**4.2 Servozesilovač**

V této úloze je použit servozesilovač B&R ACOPOS 80VD100PD.C022-01.

Servozesilovač obsahuje 2 vstupy pro připojení synchronních servomotorů s resolverem. Spínací frekvence jsou zde 5, 10 a 20 kHz. Dále se zde nachází vstup na připojení elektromagnetické brzdy. Servozesilovač dovoluje napájení v rozmezí 24 V až 64 V, maximálně 10 A stejnosměrných.

Pro komunikaci se zde nachází rozhraní POWERLINK.

Funkce servozesilovače jsou kompletně integrovány ve vývojovém softwaru Automation studio. Pro ovládání je využíváno funkčních bloků obsažených v normě PLCopen. [\[3\]](#page-49-3)

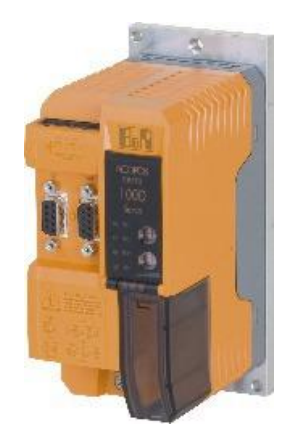

<span id="page-16-2"></span>**Obrázek 3: ACOPOS 80VD100PD.C022-01 [\[3\]](#page-49-3)**

### <span id="page-17-0"></span>**4.3 Servomotory**

Jsou zde použity dva synchronní servomotory B&R 8LVA23.B1030D100-0. Tento servomotor disponuje čtyřmi pólovými páry, jmenovitými otáčkami až 3000 ot/min a jmenovitým krouticím momentem 1,3 Nm při nominálním proudu 5,8 A. Maximální hodnoty otáček dosahují až 6600 ot/min, krouticího momentu až 4 Nm při proudu 20,7A. [\[4\]](#page-49-4)

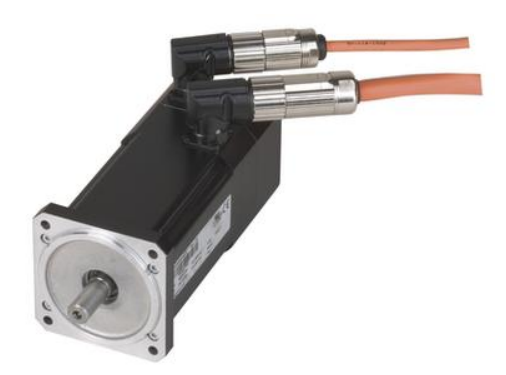

**Obrázek 4: Synchronní servomotor B&R 8LVA23.B1030D100-0 [\[5\]](#page-49-5)**

<span id="page-17-1"></span>Vzájemné propojení jednotlivých komponent znázorňuje obrázek 5.

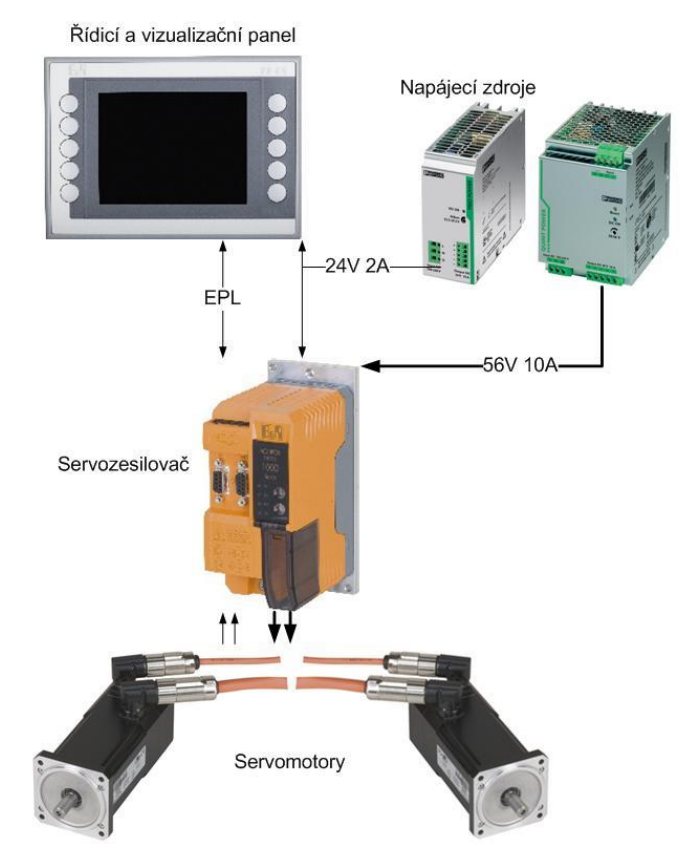

<span id="page-17-2"></span>**Obrázek 5: Blokové schéma zapojení komponent [\[2\]\[3\]](#page-49-2)[\[5\]\[6\]](#page-49-5)[\[7\]](#page-49-6)**

# <span id="page-18-0"></span>**5. Bezpečnostní PLC**

Při vývoji tohoto zařízení bylo využito klasického PLC automatu, jež je popsán v předešlé kapitole. Avšak u finálního zařízení, kde bude kladen důraz na vysokou bezpečnost provozu, bude doplněn bezpečnostní PLC automat. Tato kapitola popisuje základní možnosti a výhody bezpečnostních PLC automatů.

Podstatou bezpečnostního PLC je zdvojení procesoru a pamětí. Chod procesorů je synchronizován synchronizačním obvodem. Informace jsou dále porovnávány. Z hlediska hardwaru je bezpečnostní PLC odolnější vůči rušení, garantovaný čas změny stavu vstupů, detekci zkratu na přívodních vodičích, či detekci jejich přerušení. Pro vlastní programování mají k dispozici speciální vývojový software. Tento software obsahuje rozšířené funkční bloky pro řešení funkční bezpečnosti. Pro programování bezpečnostních PLC jsou podporovány pouze jazyky využívající funkčních bloků (FBD, LAD), pro názorné zobrazení funkčnosti.

Pro potřeby bezpečnosti v Motion control jsou zavedeny základní myšlenky. Musí být definovaný bezpečný stav, a to nejčastěji jako kontrolované zastavení osy a následná deaktivace. Jsou vyžadovány rychlé zastavovací rampy. Dále musí být bráno na vědomí, že bezpečný stav není vždy stav vypnuto (např. chlazení reaktoru v jaderné elektrárně). Byly proto zavedeny bezpečnostní funkce umožňující využití pohonů v omezeném provozním rozsahu, jako je například kontrola chodu motoru v definovaných bezpečných otáčkách. Pro zajištění bezpečnostních funkcí je nutné realizovat komplexní bezpečnostní pohonný systém složený z bezpečnostního kontroléru, bezpečnostní komunikace prostřednictvím Ethernet powerlink a z bezpečnostních vstupů a výstupů. Dále je potřeba bezpečnostní servozesilovač a servomotor s bezpečnostním enkodérem. V takovémto systému je možné využívat následujících bezpečnostních funkcí. [\[8\]\[9\]](#page-49-7)

# <span id="page-19-0"></span>**5.1 Safe Torque Off (STO)**

Pomocí této bezpečnostní funkce dojde k poklesu krouticího momentu na nulovou hodnotu pomocí odpojení polovodičového střídače. [\[10\]](#page-50-0)

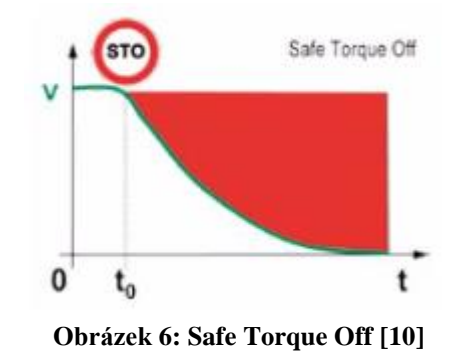

### <span id="page-19-3"></span><span id="page-19-1"></span>**5.2 Safe Operating Stop (SOS)**

Funkce SOS spouští monitoring nulových otáček po uplynutí definované doby  $(t_0 - t_1)$ . Při nárůstu otáček je aktivován SS1. [\[10\]](#page-50-0)

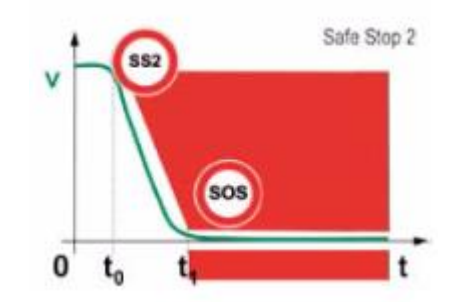

**Obrázek 7: Safe Operating Stop [\[10\]](#page-50-0)**

### <span id="page-19-4"></span><span id="page-19-2"></span>**5.3 Safe Stop 1 (SS1)**

Aktivací funkce SS1 dojde k rychlému zastavování motoru na základě definované rampy a následně je aktivována funkce STO. Decelerace je monitorována. [\[10\]](#page-50-0)

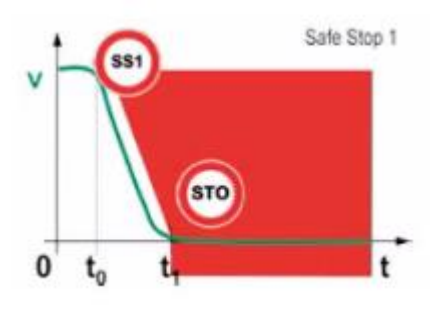

<span id="page-19-5"></span>**Obrázek 8: Safe Stop 1 [\[10\]](#page-50-0)**

#### <span id="page-20-0"></span>**5.4 Safe Stop (SS2)**

Opět se zde jedná o aktivní brždění s monitorováním decelerace jako v případě SS1, avšak zde je po dosažení nulových otáček hodnota nulových otáček monitorována pomocí SOS. V případě porušení nulových otáček je aktivováno STO. [\[10\]](#page-50-0)

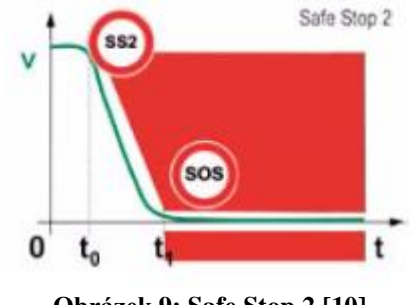

**Obrázek 9: Safe Stop 2 [\[10\]](#page-50-0)**

# <span id="page-20-3"></span><span id="page-20-1"></span>**5.5 Safety Limited Speed (SLS)**

Aktivací SLS dojde k omezení otáček na definovanou hodnotu bezpečných otáček. K tomuto omezení dojde za definovanou dobu. Pokud dojde k nárůstu otáček nad hranici otáček bezpečných, je vyvoláno STO, SS1, SS2 nebo SOS. [\[10\]](#page-50-0)

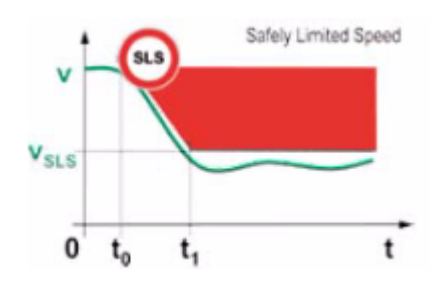

**Obrázek 10: Safety Limited Speed [\[10\]](#page-50-0)**

### <span id="page-20-4"></span><span id="page-20-2"></span>**5.6 Safety Direction (SDI)**

SDI provádí monitorování směru otáčení hřídele motoru. Je-li zaznamenána změna pohybu otáčení, je vyvolána funkce STO. [\[10\]](#page-50-0)

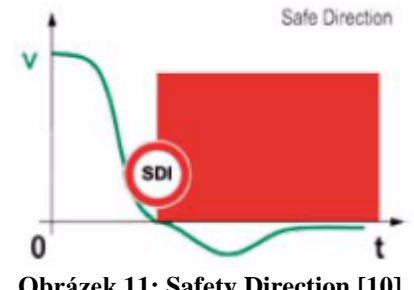

<span id="page-20-5"></span>**Obrázek 11: Safety Direction [\[10\]](#page-50-0)**

# <span id="page-21-0"></span>**5.7 Safe Limited Increment (SLI)**

Funkce SLI monitoruje definovaný inkrement žádané hodnoty pozice. SLI je zavolána v případě změny žádané hodnoty pozice. [\[10\]](#page-50-0)

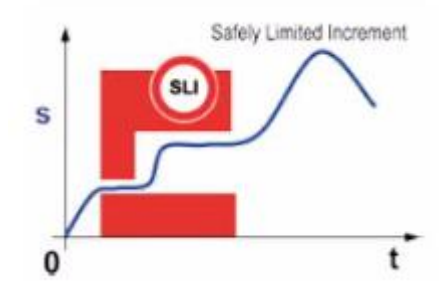

<span id="page-21-1"></span>**Obrázek 12: Safe Limited Increment [\[10\]](#page-50-0)**

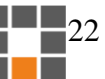

#### <span id="page-22-0"></span>**6. Momentové řízení**

Pohon této úlohy je tvořen synchronními servomotory, které jsou připojeny k servozesilovači ACOPOS. Řídicí jednotkou je zde PLC automat. Regulační struktura obsahující proudovou, rychlostní a polohovou smyčku je obsažena právě v servozesilovači ACOPOS. Při vlastním programování je ve vývojovém prostředí Automation studio s řízenou osou pracováno prostřednictvím funkčních bloků. Pomocí funkčních bloků je možné zadávat osám příkazy a také číst informace o aktuálních hodnotách rychlostí, zrychlení, poloze, točivých momentů atd.

Z momentové rovnice pohonu 6.1

$$
M_{motor}(t) = M_{load}(t) + (J_{load}(t) + J_{motor}) \cdot \varepsilon(t)
$$
\n(6.1)

vyplývá, že porušením rovnosti momentu motoru a momentu dynamické zátěže dojde ke změně úhlového zrychlení, a tím ke změně otáček motoru. Pokud dojde k nárůstu zatěžovacího momentu, dojde k zastavení motoru. Při snížení zatěžovacího momentu dojde naopak k nárůstu otáček. Firma B&R nabízí varianty funkčních bloků pro momentové řízení se zahrnutím rychlostního regulátoru pro kompenzaci otáček právě při změnách zatěžovacího momentu, ale také varianty bez rychlostního regulátoru, kde je nutné kompenzaci otáček ošetřit jiným způsobem.

Pro potřeby momentového řízení byly uvažovány funkční bloky obsažené v normě PLCopen Motion Control, upravené firmou B&R. Konkrétně bylo vybíráno mezi MC\_TorqueControl, MC\_BR\_TorqueControl a MC\_BR\_VelocityControl. [\[11\]](#page-50-1)

#### <span id="page-22-1"></span>**6.1 MC\_TorqueControl**

Tento funkční blok zahájí pohyb osy na základě definovaného krouticího momentu a limitní rychlosti. Hodnota krouticího moment je zadávána pomocí vstupu "Torque" a je možné realizovat postupný nárůst na tuto hodnotu za určitý čas pomocí vstupu "TorqueRamp". Moment může být definován kladnou i zápornou hodnotou. Indikaci dosažení definovaného krouticího momentu zde zajišťuje výstup "InTorque". Vstupní parametry jako moment, momentová rampa, rychlost a akcelerace reagují na náběžnou hranu binárního vstupu "Execute". Sestupnou hranou tohoto vstupu dojde k resetování všech výstupů kromě "Busy", "Active" a "AxisLimitActive". Momentové řízení

zůstává aktivní, dokud není přerušeno jiným funkčním blokem nebo chybovým stavem.

[\[12\]](#page-50-2)

| I/O        | Parametr        | Datový typ  | <b>Popis</b>                                                   |  |  |
|------------|-----------------|-------------|----------------------------------------------------------------|--|--|
| IN         | Axis            | UDINT       | Reference osy                                                  |  |  |
| IN         | Execute         | <b>BOOL</b> | Start pohybu reagující na náběžnou hranu                       |  |  |
| IN         | Torque          | REAL        | Nastavení momentu pro osu (kladný/záporný) [Nm]                |  |  |
| IN         | TorqueRamp      | REAL        | Moment roste dokud nedosáhne hodnoty "Torque" [Nm/s]           |  |  |
| IN         | Velocity        | REAL        | Rychlostní omezení osy [PLCopen unit/s]                        |  |  |
|            | Acceleration    | REAL        | Maximální akcelerace/decelerace při změně parametru "Velocity" |  |  |
| IN         |                 |             | [PLCopen unit/s <sup>2</sup> ]                                 |  |  |
| <b>OUT</b> | InTorque        | <b>BOOL</b> | Dosažena hodnota parametru "Torque"                            |  |  |
| <b>OUT</b> | Active          | <b>BOOL</b> | Funkční blok řídí osu                                          |  |  |
| <b>OUT</b> | Busy            | <b>BOOL</b> | Příkaz není dokončen                                           |  |  |
| <b>OUT</b> | CommandAborted  | <b>BOOL</b> | Příkaz zrušen                                                  |  |  |
| <b>OUT</b> | Error           | <b>BOOL</b> | Funkční blok je v chybovém stavu                               |  |  |
| <b>OUT</b> | ErrorID         | <b>UINT</b> | Identifikační číslo chybového stavu                            |  |  |
| <b>OUT</b> | AxisLimitActive | <b>BOOL</b> | Byla překročena hodnota parametru "Velocity"                   |  |  |

<span id="page-23-0"></span>**Tabulka 1: Vstupy a výstupy výstupů funkčního bloku MC\_TorqueControl [\[12\]](#page-50-2)**

Chování vstupů a výstupů viz obrázek 4. Jak již bylo zmíněno, při změnách zátěže dochází ke změnám otáček. Po překročení dovolených otáček dochází k omezení točivého momentu. Maximální rychlost může být překročena podle vzorce 6.2.

$$
actSpeed = Velocity + \frac{Torque}{sctrl\_kv \cdot \frac{motor\_torq\_const}{\sqrt{2}}}
$$
(6.2)

kde "Velocity" a "Torque" jsou vstupní parametry funkčního bloku, "sctrl kv" je proporcionální zesílení rychlostního regulátoru a "motor torq const" je momentová konstanta motoru. V praxi se však ukázalo, že při překročení maximální rychlosti se pouze nastaví příznak "AxisLimitActive", ale dále dochází ke zvyšování otáček. [\[12\]](#page-50-2)

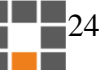

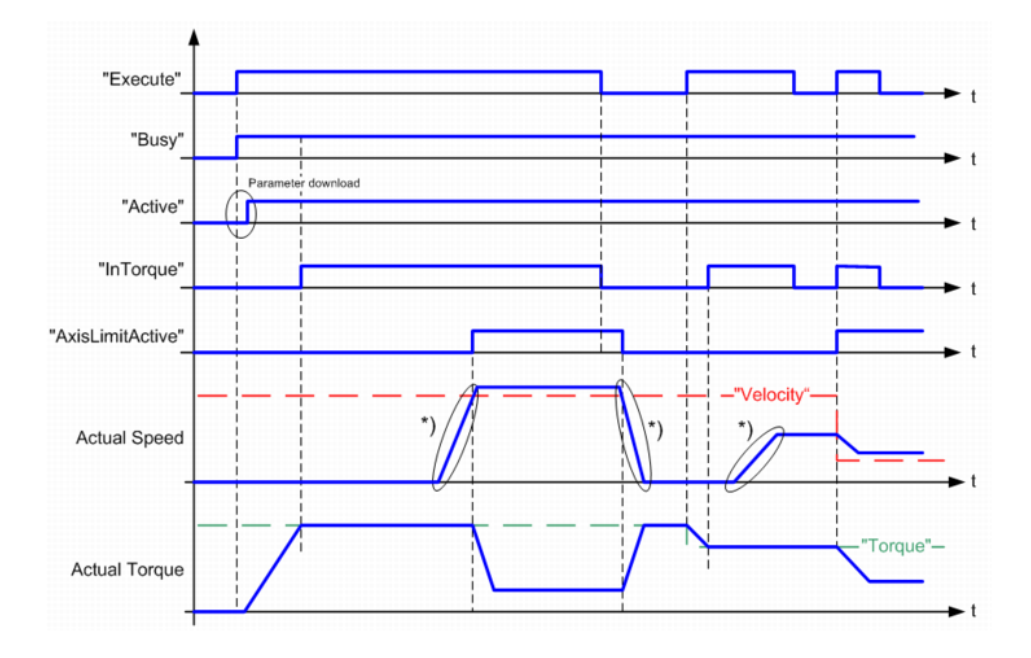

**Obrázek 13: Časový průběh výstupů funkčního bloku MC\_TorqueControl [\[12\]](#page-50-2)**

<span id="page-24-0"></span>Z regulační struktury (viz obrázek 4) je vidět, že polohová (PCTRL) a rychlostní (SCTRL) regulace nezasahuje do chodu tohoto funkčního bloku. Funkční blok TCTRL pouze čte informaci o aktuální rychlosti, podle níž dochází k omezení momentu (TLIM). Převod aktuálního momentu na elektrický proud zajišťuje blok ISQ\_FILTER. Pomocí vstupu ICTRL\_ADD\_SET\_PARID je možné navázat na jinou regulační strukturu. [\[12\]](#page-50-2)

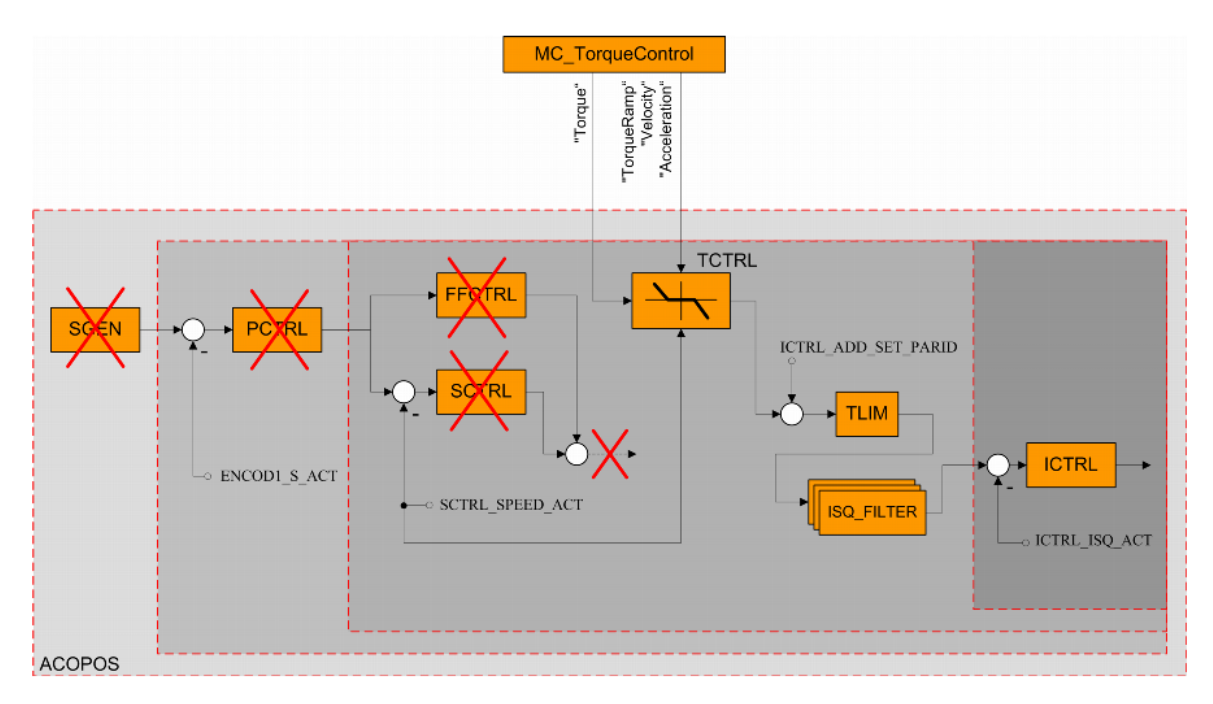

<span id="page-24-1"></span>**Obrázek 14: Regulační schéma funkčního bloku MC\_TorqueControl [\[12\]](#page-50-2)**

#### <span id="page-25-0"></span>**6.2 MC\_BR\_TorqueControl**

Jedná se o funkční blok MC\_TorqueControl rozšířený o několik užitečných funkcí. Aktivace je zde prováděna vstupem "Enable", avšak k fyzickému pohybu dojde až se vstupem "StartSignal". K zapsání parametrů dochází s náběžnou hranou vstupu "Enable", nebo vstupu "InitData". Přibylo zde rychlostní omezení zvlášť pro pohyb po směru a proti směru hodinových ručiček pomocí parametrů "PosMaxVelocity" a "NegMaxVelocity". Pomocí parametru "Mode" je možné spustit tento funkční blok v několika režimech. Prvním režimem je mcCHECK\_HOMING\_OFF, který dovoluje spustit momentové řízení bez předchozího dosažení Home pozice. Pomocí režimů mcV\_LIMIT\_OFF a mcV\_LIMIT\_CALC je možné deaktivovat, nebo naopak aktivovat otáčkové omezení. Posledním režimem je mcTIME\_LIMIT, který na základě vstupního parametru "TimeLimit" automaticky deaktivuje funkční blok při absenci dostatečné zátěže. Dále tento blok disponuje parametry "TorqueParID" a "StartParID", pomocí nichž lze získat hodnotu a spustit momentové řízení na úrovni servozesilovače, což značně snižuje reakční dobu. [\[12\]](#page-50-2)

| I/O        | Parametr           | Datový typ   | <b>Popis</b>                                                         |  |
|------------|--------------------|--------------|----------------------------------------------------------------------|--|
| IN         | Axis               | <b>UDINT</b> | Reference osy                                                        |  |
| IN         | Enable             | <b>BOOL</b>  | Aktivace funkčního bloku                                             |  |
| IN         | InitData           | <b>BOOL</b>  | S ná běžnou hranou nastavuje parametry funkčního bloku               |  |
| IN         | StartSignal        | <b>BOOL</b>  | Start momentového řízení                                             |  |
| IN         | Torque             | <b>REAL</b>  | Nastavení momentu pro osu (kladný/záporný) [Nm]                      |  |
| IN         | TorqueRamp         | <b>REAL</b>  | Moment roste dokud nedosáhne hodnoty "Torque" [Nm/s]                 |  |
| IN         | PosMaxVelocitv     | <b>REAL</b>  | Omezení rychlosti po směru hodinových ručiček                        |  |
| IN         | NegMaxVelocity     | <b>REAL</b>  | Omezení rychlosti proti směru hodinových ručiček                     |  |
|            |                    |              | Maximální akcelerace/decelerace při změně parametru "Velocity"       |  |
| IN         | Acceleration       | <b>REAL</b>  | [PLCopen unit/s <sup>2</sup> ]                                       |  |
| IN         | Mode               | <b>UINT</b>  | výběr módu                                                           |  |
|            |                    |              | mcCHECK_HOMING_OFF (Start bez homingu)                               |  |
|            |                    |              | mcV_LIMIT_OFF (deaktivace rychlostního omezení)                      |  |
|            |                    |              | mcV_LIMIT_CALC (nepřekročí rychlostní omezení)                       |  |
|            |                    |              | mcTIME_LIMIT (automatickí deaktivace po čsaovém limitu, bez přítomné |  |
|            |                    |              | Časový limit po jehož dosažení dojde k automatické deaktivaci (nutná |  |
| IN         | TimeLimit          | <b>REAL</b>  | aktivace na vstupu Mode)                                             |  |
| IN         | StartParID         | <b>UINT</b>  | <b>Start s ParID</b>                                                 |  |
| IN         | <b>TorqueParlD</b> | <b>UINT</b>  | Získání hodnoty momentu z ParID místo použití "Torque"               |  |
| <b>OUT</b> | InTorque           | <b>BOOL</b>  | Dosažena hodnota parametru "Torque"                                  |  |
| <b>OUT</b> | Active             | <b>BOOL</b>  | Funkční blok řídí osu                                                |  |
| <b>OUT</b> | Busy               | <b>BOOL</b>  | Příkaz není dokončen                                                 |  |
| OUT        | CommandAborted     | <b>BOOL</b>  | Příkaz zrušen                                                        |  |
| <b>OUT</b> | Error              | <b>BOOL</b>  | Funkční blok je v chybovém stavu                                     |  |
| <b>OUT</b> | ErrorID            | <b>UINT</b>  | Identifikační číslo chybového stavu                                  |  |
| OUT        | AxisLimitActive    | <b>BOOL</b>  | Byla překročena hodnota parametru "Velocity"                         |  |
| OUT        | DataInitialized    | <b>BOOL</b>  | Transfer parametrů s příkazem InitData byl dokončen                  |  |
| <b>OUT</b> | WaitingForStart    | <b>BOOL</b>  | Hodnoty inicializovány, čekání na StartSignal nebo StartPartID       |  |

<span id="page-25-1"></span>**Tabulka 2: Vstupy a výstupy funkčního bloku MC\_BR\_TorqueControl [\[12\]](#page-50-2)**

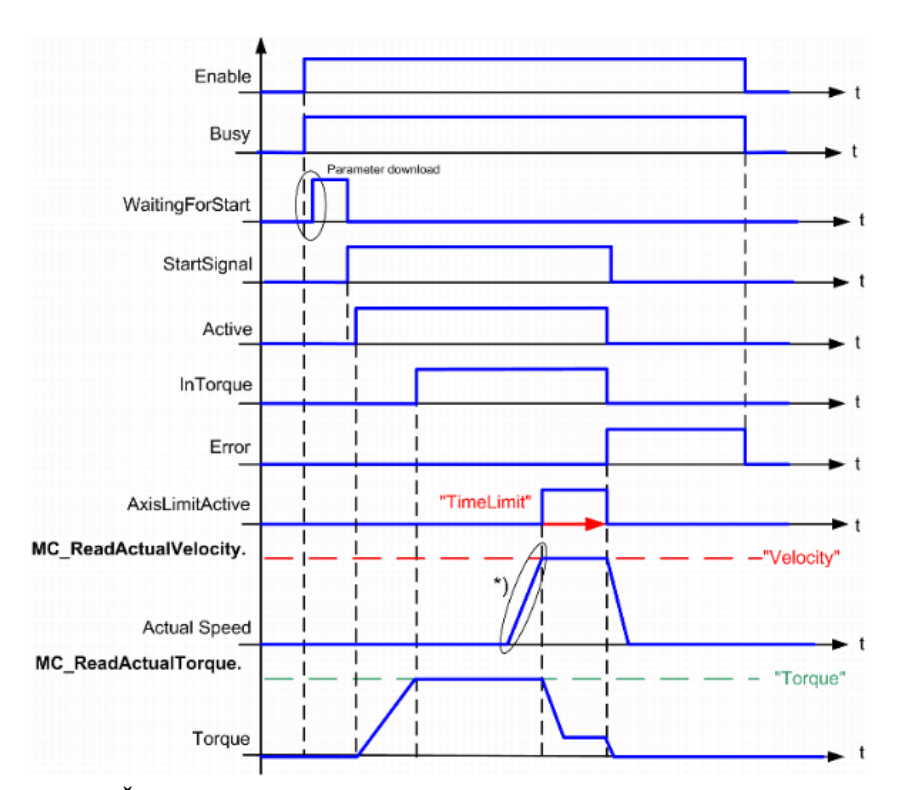

**Obrázek 15: Časový průběh výstupů funkčního bloku MC\_BR\_TorqueControl [\[12\]](#page-50-2)**

<span id="page-26-1"></span>Regulační struktura je zde shodná jako u funkčního bloku MC\_TorqueControl (viz obrázek 4).

#### <span id="page-26-0"></span>**6.3 MC\_BR\_VelocityControl**

Jak napovídá název tohoto funkčního bloku, jedná se ve své podstatě o rychlostní řízení, doplněné však o možnost momentového řízení. Momentové řízení lze využít dvěma způsoby pomocí vstupu "TorqueMode". První způsob je momentová limitace, kde je hodnota vstupu "CyclicTorque" chápána jako limitní parametr. Druhý způsob je momentový feedforward, kde je tato hodnota přičtena k hodnotě momentu závislé na aktuálních otáčkách. Odlišnost od předešlých funkčních bloků je zde především ve využití kompletní regulační struktury, tj. proudové, rychlostní a polohové regulační smyčky (viz obrázek 16).. Rychlostní regulátor nám zde drží požadované otáčky i v případě snížení zátěžného momentu na ose. Pomocí vstupu "CyclicVelocity" jsou nastavovány požadované otáčky. Vstupem "CyclicVelocityCorection" je možné provádět korekci těchto otáček přímo na úrovni rychlostního regulátoru Parametry rychlostního regulátoru je možné nastavit přímo v tomto funkčním bloku pomocí vstupů "SctrlKv" a "SctrlTn". Vstupem "InitSctrl" jsou tyto hodnoty zapsány. [\[12\]](#page-50-2)

| 1/O | Parametr                  | Datový typ   | <b>Popis</b>                                                                                     |  |
|-----|---------------------------|--------------|--------------------------------------------------------------------------------------------------|--|
| IN  | Axis                      | <b>UDINT</b> | Reference osy                                                                                    |  |
| IN  | Enable                    | <b>BOOL</b>  | Aktivace funkčního bloku                                                                         |  |
| IN  | Cyclic velocity           | <b>REAL</b>  | Parametr rychlosti (kladný/záporný)[unit/s]                                                      |  |
| IN  | Cyclic velocityCorrection | REAL         | Znaménková rychlostní korekce (kladná/záporná) [unit/s]                                          |  |
| IN  | CyclicTorque              | <b>REAL</b>  | Moment pro dopřednou vazbu nebo momentové omezení [Nm]                                           |  |
| IN  | TorqueMode                | <b>USINT</b> | Specifikace použití parametru "CyclicTorque"                                                     |  |
|     |                           |              | mcFFFeedForward                                                                                  |  |
|     |                           |              | mcLIMITTorqueLimiter                                                                             |  |
| IN  | Acceleration              | <b>REAL</b>  | Maximální akcelerace [PLCopen unit/s <sup>2</sup> ]                                              |  |
| IN  | Deceleration              | <b>REAL</b>  | Maximální decelerace [PLCopen unit/s <sup>2</sup> ]                                              |  |
| IN  | SctrlKv                   | <b>REAL</b>  | Proporcionální složka rychlostního regulátoru                                                    |  |
| IN  | SctrlTn                   | <b>REAL</b>  | Integrační složka rychlostního regulátoru                                                        |  |
| IN  | InitSctrl                 | <b>BOOL</b>  | Předání nastavených parametrů regulátoru                                                         |  |
| OUT | Active                    | <b>BOOL</b>  | Funkční blok řídí osu                                                                            |  |
| IN  | TimeLimit                 | REAL         | Časový limit po jehož dosažení dojde k automatické deaktivaci (nutná<br>aktivace na vstupu Mode) |  |
| IN  | StartParID                | <b>UINT</b>  | <b>Start s ParID</b>                                                                             |  |
| IN  | <b>TorqueParID</b>        | <b>UINT</b>  | Získání hodnoty momentu z ParID místo použití "Torque"                                           |  |
| OUT | InTorque                  | <b>BOOL</b>  | Dosažena hodnota parametru "Torque"                                                              |  |
| OUT | Active                    | <b>BOOL</b>  | Funkční blok řídí osu                                                                            |  |
| OUT | Busy                      | <b>BOOL</b>  | Příkaz není dokončen                                                                             |  |
| OUT | CommandAborted            | <b>BOOL</b>  | Příkaz zrušen                                                                                    |  |
| OUT | Error                     | <b>BOOL</b>  | Funkční blok je v chybovém stavu                                                                 |  |
| OUT | ErrorID                   | <b>UINT</b>  | Identifikační číslo chybového stavu                                                              |  |
| OUT | AxisLimitActive           | <b>BOOL</b>  | Byla překročena hodnota parametru "Velocity"                                                     |  |
| OUT | DataInitialized           | <b>BOOL</b>  | Transfer parametrů s příkazem InitData byl dokončen                                              |  |
| OUT | WaitingForStart           | <b>BOOL</b>  | Hodnoty inicializovány, čekání na StartSignal nebo StartPartID                                   |  |

<span id="page-27-1"></span>**Tabulka 3: Vstupy a výstupy funkčního bloku MC\_BR\_VelocityControl [\[12\]](#page-50-2)**

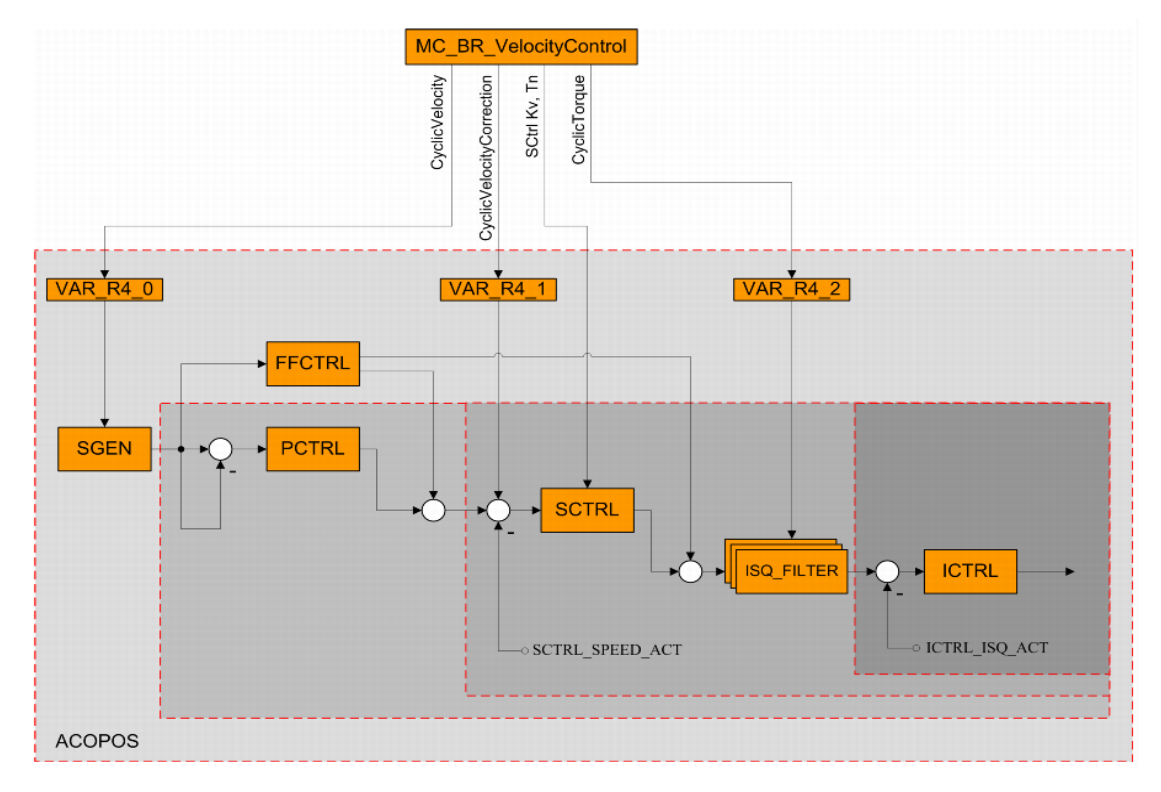

<span id="page-27-0"></span>**Obrázek 16: Regulační struktura funkčního bloku MC\_BR\_VelocityControl [\[12\]](#page-50-2)**

Zásadním nedostatkem tohoto funkčního bloku je možnost jeho zavolání pouze z klidového stavu. Při přepínání osy ze stavu Slave do stavu Master, kdy se osa pohybuje, by tedy nebylo možné tento funkční blok zavolat.

#### <span id="page-28-0"></span>**6.4 MC\_LimitLoad**

Tento funkční blok nedisponuje možností momentového řízení jako takového, ale funguje pouze jako momentové omezení. Spouštění je prováděno pomocí vstupu "Enable" a funkční blok je aktivní, dokud je tento vstup nastaven. Pomocí vstupního parametru "Load" je zadávána limitní hodnota krouticího momentu, která nemá být překročena. Dále je zde umožněno zvolit si směr, ve kterém bude momentové omezení prováděno. Vstup "Direction" dovoluje omezovat moment buď v pozitivním, nebo negativním směru. Je zde také možnost omezení v obou směrech. [\[12\]](#page-50-2)

| I/O        | Parametr  | Datový typ   | <b>Popis</b>                                              |  |
|------------|-----------|--------------|-----------------------------------------------------------|--|
| IN         | Axis      | <b>UDINT</b> | Reference Slave osy                                       |  |
| IN         | Enable    | <b>BOOL</b>  | Aktivace funkčního bloku                                  |  |
| <b>OUT</b> | Load      | REAL         | Limitní hodnota kroutícího momentu [Nm]                   |  |
| <b>OUT</b> | Direction | <b>UINT</b>  | Definice směru, ve kterém bude provedeno omezení          |  |
|            |           |              | mcPOSITIVE DIR0                                           |  |
|            |           |              | mcNEGATIVE DIR1                                           |  |
|            |           |              | mcCURRENT DIR2                                            |  |
| <b>OUT</b> | Busy      | <b>BOOL</b>  | Nastaveno pokud není funkční blok přerušen jiným příkazem |  |
| <b>OUT</b> | Ready     | <b>BOOL</b>  | Parametry nastaveny, funkční blok je připraven k použití  |  |
| <b>OUT</b> | Active    | <b>BOOL</b>  | Limit je aktivní                                          |  |
| <b>OUT</b> | Error     | <b>BOOL</b>  | Funkční blok je v chybovém stavu                          |  |
| <b>OUT</b> | ErrorID   | <b>BOOL</b>  | Identifikační číslo chybového stavu                       |  |

<span id="page-28-2"></span>**Tabulka 4: Vstupy a výstupy funkčního bloku MC\_LimitLoad [\[12\]](#page-50-2)**

#### <span id="page-28-1"></span>**6.5 Implementace funkčních bloků do řídící struktury ergometru**

K nastavení momentu a momentové rampy bylo možné využít nejjednodušší blok pro momentové řízení a to blok MC\_TorqueControl, jehož výbava vstupních parametrů je pro danou aplikaci dostačující. Jediný problém nastával při odlehčení motoru, kdy docházelo k nekontrolovanému zvyšování otáček. Tento problém byl ošetřen softwarově.

U přepínání os Master-Slave, kde docházelo k momentovým rázům, bylo s výhodou využito bloku MC\_LimitLoad. Tyto rázy byly způsobeny nepřesnou reakcí

vnějších sil na ramena pedálů. Při přechodu osy ze stavu Slave do stavu Master došlo ke skokové změně z předávaného momentu předchozí Master osou na nový moment. Při této změně došlo k trhnutí motoru, což je pro rehabilitační účely nežádoucí. Byl proto zaveden funkční blok MC\_LimitLoad, kde je hodnota momentového omezení vypočítávána na základě kvadrátu aktuální polohy Master osy. K momentovému omezení dochází, když je aktuální pozice větší než 180°, a je vypočítáváno podle následujícího vzorce 6.3.

*Momentové omezení* = 
$$
0.02 \cdot (Aktuální pozice - 180^{\circ})^2
$$
 (6.3)

Kvadratická závislost momentového omezení zaručuje, že moment při přechodu osy ze Slave na Master narůstá postupně.

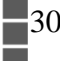

### <span id="page-30-0"></span>**7. Elektronická hřídel**

Elektronickou hřídel bylo možno realizovat opět pomocí funkčních bloků obsažených v normě PLCopen. PLCOpen Motion Control obsahuje několik funkčních bloků, jež dovolují vzájemnou synchronizaci os. V následujících kapitolách je popsána většina těchto funkčních bloků modifikovaných firmou B&R.

#### <span id="page-30-1"></span>**7.1 MC\_GearIn**

Pomocí tohoto funkčního bloku je možné uvést osy do vzájemné synchronizace na základě specifického rychlostního poměru. Pokud započne synchronizace během pohybu řídicí "Master" osy, řízená "Slave" osa vstoupí do synchronizace se zavedeným rychlostním poměrem a na základě definované akcelerace. Pokud je rozdíl mezi pozicemi řízené a řídicí osy, řízená osa akceleruje, dokud není rozdíl vyrovnán. Následně se osa pohybuje rychlostí definovanou rychlostním poměrem. Rychlostní poměr je zaváděn pomocí vstupních parametrů "RatioNumerator" a "RatioDenominator". Všechny parametry potřebné k zahájení synchronizace jsou přeneseny do pohonu s náběžnou hranou vstupu "Execute". Dokud není dosaženo požadovaného rychlostního poměru, je nastaven příznak "Busy", následně je nastaven příznak "InGear". Rychlostní poměr je možné měnit vždy s náběžnou hranou vstupu "Execute". Zavoláním funkčních bloků MC\_Stop nebo MC\_Halt je řízená osa zastavena. Zavoláním funkčního bloku MC\_GearOut dojde k přerušení synchronizace a řízená osa se dále pohybuje poslední dosaženou rychlostí v dosavadním směru. [\[12\]](#page-50-2)

| I/O | Parametr               | Datový typ   | Popis                                                 |  |
|-----|------------------------|--------------|-------------------------------------------------------|--|
| ΙN  | Master                 | <b>UDINT</b> | Reference Master osy                                  |  |
| ΙN  | Slave                  | <b>UDINT</b> | Reference Slave osv                                   |  |
| IN  | Execute                | <b>BOOL</b>  | Spuštění příkazu nebo synchronizace s náběžnou hranou |  |
| IN  | RatioNumerator         | <b>INT</b>   | Čitatel převodového poměru                            |  |
| IN  | RatioDenominator       | <b>UINT</b>  | Jmenovatel Převodového poměru                         |  |
| IN  | Acceleration           | <b>REAL</b>  | Akcelerace vstupu do synchronizace                    |  |
| ΙN  | Deceleration           | <b>REAL</b>  | Decelerace vstupu do synchronizace                    |  |
| IN  | MasterParlD            | <b>UINT</b>  | Využití ParlD Master osy místo žádané hodnoty         |  |
| ΙN  | MasterParIDMaxVelocity | <b>REAL</b>  | Maximální rychlost z ParlD Master osv                 |  |
| OUT | InGear                 |              | Dosaženo synchronizace                                |  |
| OUT | Busy                   | <b>BOOL</b>  | Příkaz není dokončen                                  |  |
| OUT | Error                  | <b>BOOL</b>  | Funkční blok je v chybovém stavu                      |  |
| OUT | ErrorID                | <b>BOOL</b>  | Identifikační číslo chybového stavu                   |  |
| OUT | CommandAborted         | <b>BOOL</b>  | Příkaz zrušen                                         |  |

<span id="page-30-2"></span>**Tabulka 5: Vstupy a výstupy funkčního bloku MC\_GearIn [\[12\]](#page-50-2)**

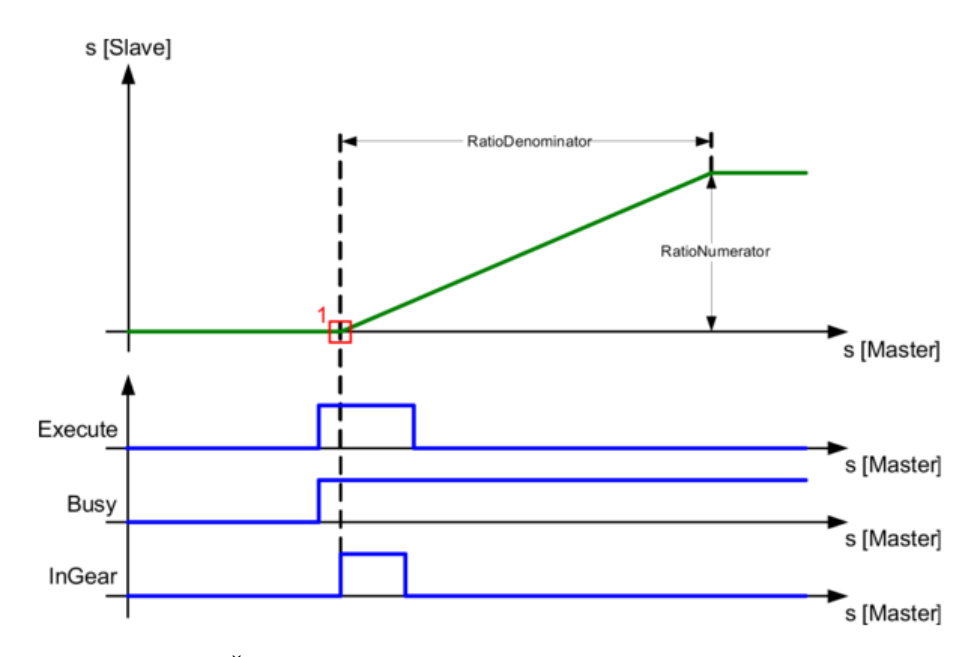

**Obrázek 17: Časový diagram spuštění funkčního bloku MC\_GearIn [\[12\]](#page-50-2)**

<span id="page-31-1"></span>Z předchozího popisu vyplývá, že tento blok umožňuje synchronizaci založenou pouze na rychlosti. Není zde možné definovat polohové rozmezí, ve kterém se budou osy synchronizovaně pohybovat. Rozmezí je možné zavést posunutím home pozic os. Při takto zavedené synchronizaci však docházelo načítající se chybou při přepínání řídicí a řízené osy k postupnému porušení tohoto rozmezí. Tento blok byl tedy vyhodnocen pro vyvíjenou aplikaci jako nevhodný.

#### <span id="page-31-0"></span>**7.2 MC\_GearInPos**

Funkční blok MC\_GearInPos řeší výše zmíněné problémy. Synchronizace je zde navázána na základě specifické polohy řídicí osy. Pomocí vstupů "MasterSyncPos" a "SlaveSyncPos" lze definovat pozici, na které dojde k synchronizaci. Opět je zde zaveden poměr mezi osami parametry "RatioNumerator" a "RatioDenominator". Parametr "MasterStartDistance" definuje vzdálenost, za kterou má dojít k synchronizaci os se specifickým poměrem. Novinkou je zde možnost spouštět synchronizaci v různých režimech. V režimu mcCATCH\_UP dojde od startovního bodu k pohybu Slave osy v kladném směru. Režim mcSLOW\_DOWN uvádí Slave osu do pohybu v záporném směru. Režim mcWITHIN\_PERIOD uvádí Slave osu do synchronizace na základě předešlého směru otáčení Slave osy (může být positivní i negativní). V režimu mcSHORTEST\_WAY je využita nejkratší možná cesta do bodu synchronizace. [\[12\]](#page-50-2)

| I/O        | Parametr               | Datový typ   | <b>Popis</b>                                          |  |
|------------|------------------------|--------------|-------------------------------------------------------|--|
| IN         | Master                 | <b>UDINT</b> | Reference Master osy                                  |  |
| IN         | Slave                  | <b>UDINT</b> | Reference Slave osy                                   |  |
| IN         | Execute                | <b>BOOL</b>  | Spuštění příkazu nebo synchronizace s náběžnou hranou |  |
| IN         | RatioNumerator         | <b>INT</b>   | Čitatel převodového poměru                            |  |
| IN         | RatioDenominator       | <b>UINT</b>  | Jmenovatel Převodového poměru                         |  |
| IN         | MasterSyncPosition     | <b>REAL</b>  | Master pozie startu synchronizace                     |  |
| IN         | SlaveSyncPosition      | <b>REAL</b>  | Slave pozice startu synchronizace                     |  |
| IN         | SyncMode               | <b>USINT</b> | Definice typu synchronizace                           |  |
|            |                        |              | mcSHORTEST WAY3                                       |  |
|            |                        |              | mcCATCH UP  4                                         |  |
|            |                        |              | mcSLOW DOWN  5                                        |  |
|            |                        |              | mcWITHIN PERIOD  6                                    |  |
|            | MasterStartDistance    | <b>REAL</b>  | Vzdálenost po kterou dochází k synchronizaci          |  |
|            | Velocity               | <b>REAL</b>  | Maximální rychlost mezi StartSync a InSync            |  |
| IN         | Acceleration           | <b>REAL</b>  | Akcelerace mezi StartSync a InSync                    |  |
| IN         | MasterParID            | <b>UINT</b>  | Využití ParlD Master osy místo žádané hodnoty         |  |
| IN         | MasterParIDMaxVelocity | <b>REAL</b>  | Maximální rychlost z ParlD Master osy                 |  |
| OUT        | StartSync              | <b>BOOL</b>  | Start synchronizace                                   |  |
| <b>OUT</b> | InSync                 | <b>BOOL</b>  | Dosaženo synchronizace                                |  |
| <b>OUT</b> | Busy                   | <b>BOOL</b>  | Příkaz není dokončen                                  |  |
| OUT        | Error                  | <b>BOOL</b>  | Funkční blok je v chybovém stavu                      |  |
| <b>OUT</b> | ErrorID                | <b>BOOL</b>  | Identifikační číslo chybového stavu                   |  |
| OUT        | CommandAborted         | <b>BOOL</b>  | Příkaz zrušen                                         |  |

<span id="page-32-1"></span>**Tabulka 6: Vstupy a výstupy funkčního bloku MC\_GearInPos [\[12\]](#page-50-2)**

Zásadní nevýhodou tohoto funkčního bloku je možnost jeho aktivace pouze z klidového stavu osy. Pro potřeby řízení ergometru, kdy je nutné aktivovat synchronizaci během momentového řízení, je tedy tento funkční blok opět nepoužitelný.

#### <span id="page-32-0"></span>**7.3 Elektronická vačka**

Kvůli otevřenějším možnostem synchronizace os ergometru, bylo využito odlišného principu synchronizace, v podobě elektronické vačky. Elektronickou vačku reprezentují funkční bloky MC\_CamTableSelect, MC\_CamIn a MC\_CamOut, jež budou probrány později.

Elektronická vačka je založena na principu vačky mechanické. U mechanické vačky je rozhodující její tvar při převodu rotačního pohybu na pohyb translační. Vačkou (Master) je otáčeno a na základě jejího tvaru a její pozice je realizován zdvih posuvné části (Slave).

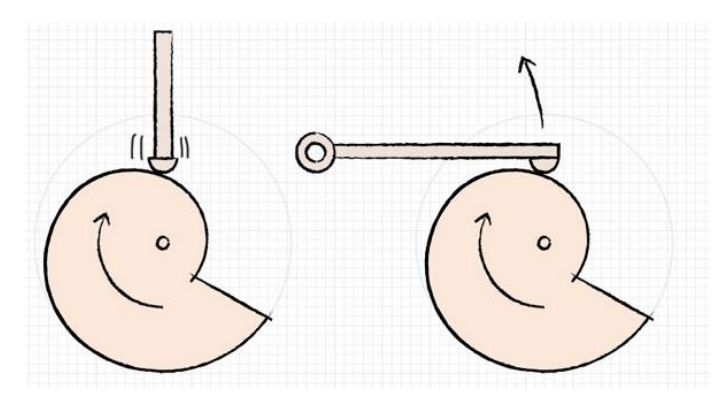

**Obrázek 18: Princip mechanické vačky [\[14\]](#page-50-3)**

<span id="page-33-1"></span>U elektronické vačky nerozhoduje o míře a rychlosti pohybu řízené osy (Slave) tvar vačky, ale uživatelem definovaná závislost řízené osy na řídicí ose (Master), neboli takzvaný vačkový profil. Ke svázání os dochází pomocí programu. Elektronická vačka tedy nepřevádí pouze pohyb rotační na translační, ale i pohyb rotační na pohyb rotační o jiném polohovém profilu. Další výhodou je možnost periodického či neperiodického vykonávání pohybu. [\[13\]](#page-50-4)

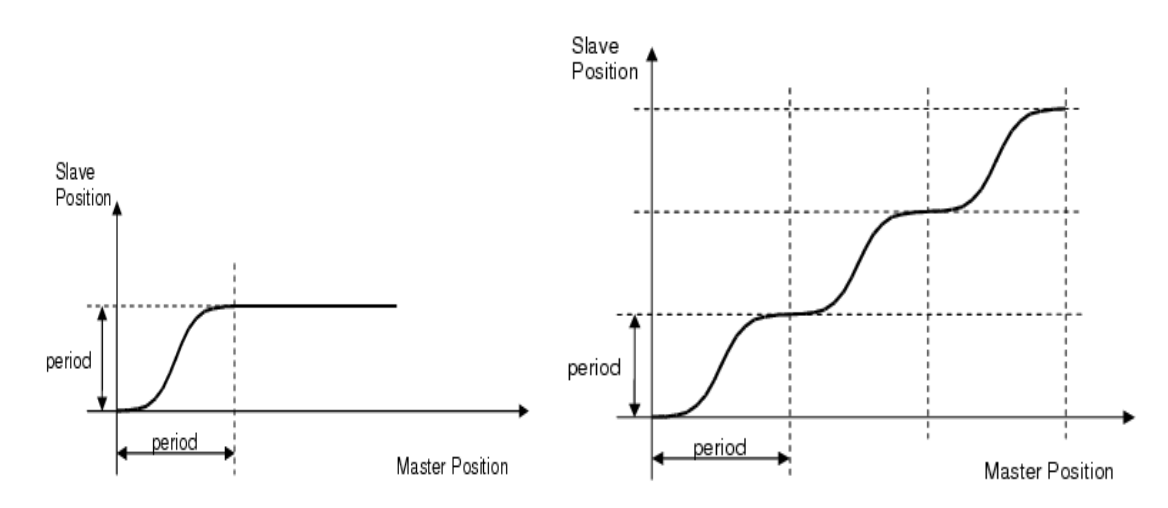

**Obrázek 19: Princip elektronické vačky. Vlevo periodická, vpravo neperiodická. [\[12\]](#page-50-2)**

#### <span id="page-33-0"></span>**7.3.1 MC\_CamTableSelect**

Tento funkční blok připravuje vačkové tabulky pro blok MC\_CamIn. Pomocí vstupů "Master" a "Slave" je nejprve nutné provést reference os, tj. přiřadit fyzickým osám, zda budu řídicí nebo řízené. Vačkové tabulky obsahují uživatelem definovaný profil, vybíraný na základě jména přivedeného na vstup "CamTable". Tomuto jménu je přiřazeno celé nezáporné číslo "CamTableID", které je výstupem z tohoto funkčního bloku a dále zpracováváno ve funkčním bloku MC\_CamIn. Pomocí vstupu "Periodic" je možné zvolit buď periodický, nebo neperiodický vačkový profil[.\[12\]](#page-50-2)

| I/O        | Parametr   | Datový typ   | <b>Popis</b>                            |  |
|------------|------------|--------------|-----------------------------------------|--|
| IN         | Master     | <b>UDINT</b> | Reference Master osy                    |  |
| IN         | Slave      | <b>UDINT</b> | Reference Slave osy                     |  |
| IN         | CamTable   | STRING [12]  | Název vačkové tabulky                   |  |
| IN         | Execute    | <b>BOOL</b>  | Aktivace bloku s náběžnou hranou        |  |
| IN         | Periodic   | <b>BOOL</b>  | Periodicita vačky                       |  |
|            |            |              | $mcNONPERIODIC$ $0$                     |  |
|            |            |              | $mePERIODIC$ , , 1                      |  |
| <b>OUT</b> | Done       | <b>BOOL</b>  | Výběr tabulky dokončen                  |  |
| <b>OUT</b> | Busy       | <b>BOOL</b>  | Příkaz není dokončen                    |  |
| <b>OUT</b> | Error      | <b>BOOL</b>  | Funkční blok je v chybovém stavu        |  |
| <b>OUT</b> | ErrorID    | <b>BOOL</b>  | Identifikační číslo chybového stavu     |  |
| <b>OUT</b> | CamTableID | <b>UINT</b>  | Identifikátor tabulky pro blok MC CamIn |  |

<span id="page-34-2"></span>**Tabulka 7: Vstupy a výstupy funkčního bloku MC\_CamTableSelect [\[12\]](#page-50-2)**

### <span id="page-34-0"></span>**7.3.2 MC\_CamIn**

Tento funkční blok umožňuje navázání synchronizace os skrze elektronickou vačku na základě vačkového profilu. Opět je nejprve nutná reference os pomocí vstupů "Master" a "Slave". Vačkový profil je vyčítán ze vstupu "CamTableID" a je aktivován s náběžnou hranou vstupu "Execute". Je možné jej změnit i při aktivní synchronizaci změnou "CamTableID" a opětovným potvrzením.

Pomocí vstupů "MasterOffset" a "SlaveOffset" je možné zpožděné spouštění synchronizace os (viz obrázek 10). [\[12\]](#page-50-2)

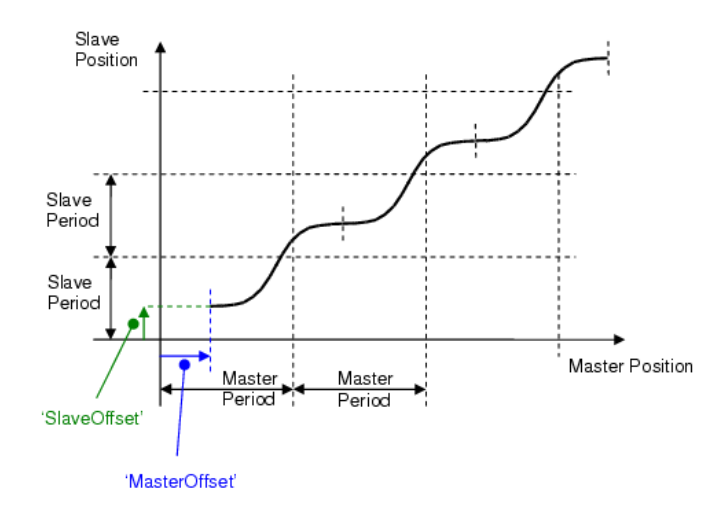

<span id="page-34-1"></span>**Obrázek 20: Master - Slave offset [\[12\]](#page-50-2)**

Pokud je dosaženo hodnoty nastavené v "MasterOffset", dojde k nastavení příznaku "InSync" a osy se synchronizují. Vstupy "MasterScaling" a "SlaveScaling" dovolují přizpůsobit normalizovaný vačkový profil požadovaným parametrům na fyzické ose. [\[12\]](#page-50-2)

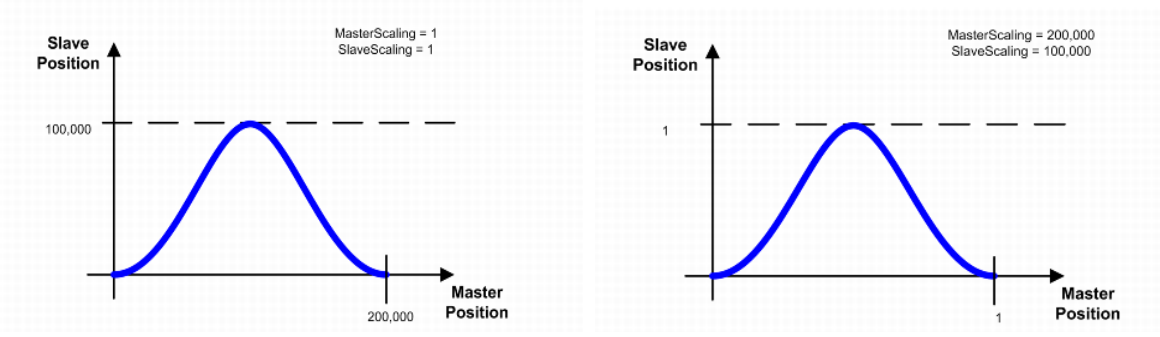

**Obrázek 21: Master-Slave scalling (vlevo přizpůsobený, vpravo normalizovaný vačkový profil) [\[12\]](#page-50-2)**

| I/O        | Parametr           | Datový typ   | <b>Popis</b>                                              |  |
|------------|--------------------|--------------|-----------------------------------------------------------|--|
| IN         | Master             | <b>UDINT</b> | Reference Master osy                                      |  |
| IN         | Slave              | <b>UDINT</b> | Reference Slave osy                                       |  |
| IN         | Execute            | <b>BOOL</b>  | Aktivace bloku s náběžnou hranou                          |  |
| IN         | MasterOffset       | <b>REAL</b>  | Offset Master osy [Master jednotky]                       |  |
| IN         | <b>SlaveOffset</b> | <b>REAL</b>  | Offset Slave osy [Slave jednotky]                         |  |
| IN         | MasterScaling      | <b>REAL</b>  | Škálování Master osy                                      |  |
| IN         | SlaveScaling       | <b>REAL</b>  | Škálování Slave osy                                       |  |
| IN         | StartMode          | <b>USINT</b> | Spouštěcí mód                                             |  |
|            |                    |              | mcABSOLUTE0                                               |  |
|            |                    |              | mcRELATIVE  1                                             |  |
|            |                    |              | $mcDIRECT$ 0                                              |  |
| IN         | CamTableID         | <b>USINT</b> | Identifikátor vačkové tabulky                             |  |
|            |                    |              | mcLINEAR_CAM_PERIODIC                                     |  |
|            |                    |              | mcLINEAR CAM NON PERIODIC                                 |  |
| IN         | MasterParlD        | <b>BOOL</b>  | Použití ParID Master osy namísto nastavené pozice         |  |
| OUT        | InSync             | <b>BOOL</b>  | Vačka je poprvé zavazbena                                 |  |
| OUT        | Busy               | <b>BOOL</b>  | Nastaveno pokud není funkční blok přerušen jiným příkazem |  |
| OUT        | CommandAborted     | <b>BOOL</b>  | Funkční blok zrušen jiným příkazem                        |  |
| <b>OUT</b> | Error              | <b>BOOL</b>  | Funkční blok je v chybovém stavu                          |  |
| <b>OUT</b> | ErrorID            | <b>BOOL</b>  | Identifikační číslo chybového stavu                       |  |
| OUT        | EndOfProfile       | <b>BOOL</b>  | Konec vačkového profilu                                   |  |

<span id="page-35-0"></span>**Tabulka 8: Vstupy a výstupy funkčního bloku MC\_CamIn [\[12\]](#page-50-2)**

#### **mcABSOLUTE**

Při spouštění s tímto vstupním parametrem je MasterOffset a Slaveoffset odečítán absolutně, tj. od začátku periody pohybu. Pokud přijde žádost o synchronizaci (Execute) až za hodnotou MasterOffset, k synchronizaci dojde po dosažení hodnoty MasterOffset, ale až v další periodě pohybu Master osy. Pokud je Master osa v pohybu, může být

vazba Slave osy zpožděna několik period pohybu z důvodu nedosažené Slave startovní pozice. [\[12\]](#page-50-2)

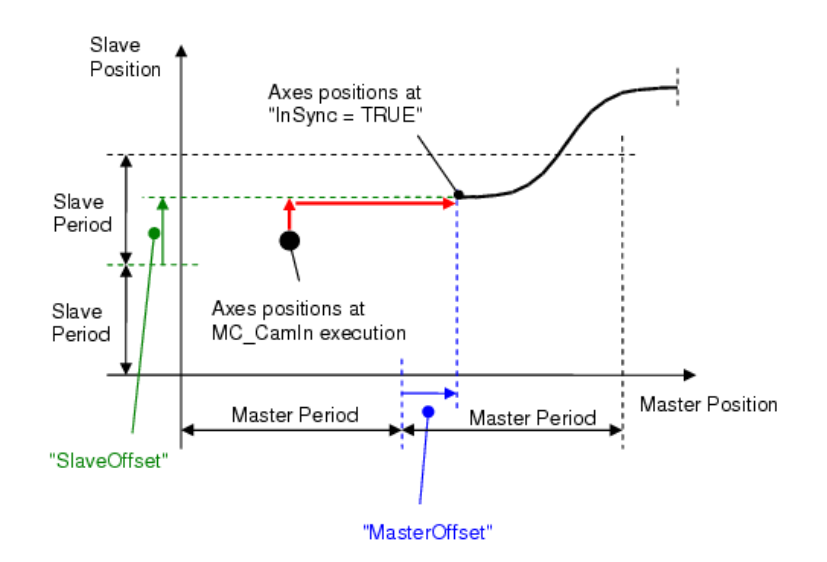

**Obrázek 22: mcABSOLUTE [\[12\]](#page-50-2)**

#### <span id="page-36-0"></span>**mcRELATIVE**

Zde je MasterOffset a SlaveOffset odečítán od aktuální pozice, ve které byla zaznamenána žádost o synchronizaci. K synchronizaci dojde ihned po dosažení hodnoty MasterOffset. Pokud je Master osa v pohybu, může být vazba Slave osy zpožděna několik period pohybu z důvodu nedosažené Slave startovní pozice. [\[12\]](#page-50-2)

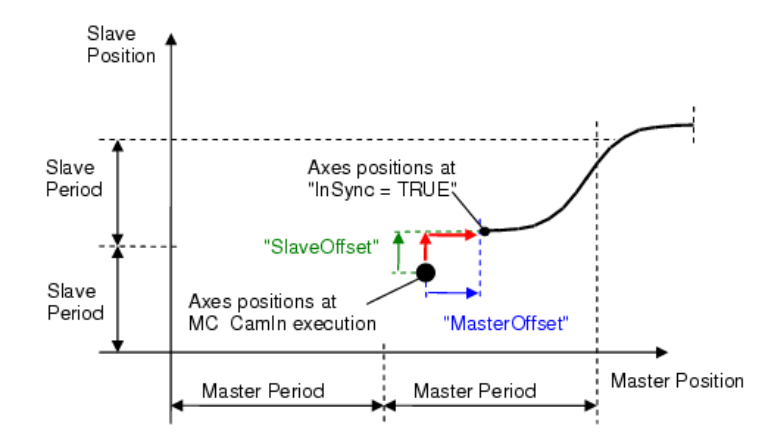

<span id="page-36-1"></span>**Obrázek 23: mcRELATIVE [\[12\]](#page-50-2)**

#### **mcDIRECT**

MasterOffset zde udává, v jaké části vačkového profilu má dojít k synchronizaci. MasterOffset zde nesmí být záporný a SlaveOffset zde není uvažován. [\[12\]](#page-50-2)

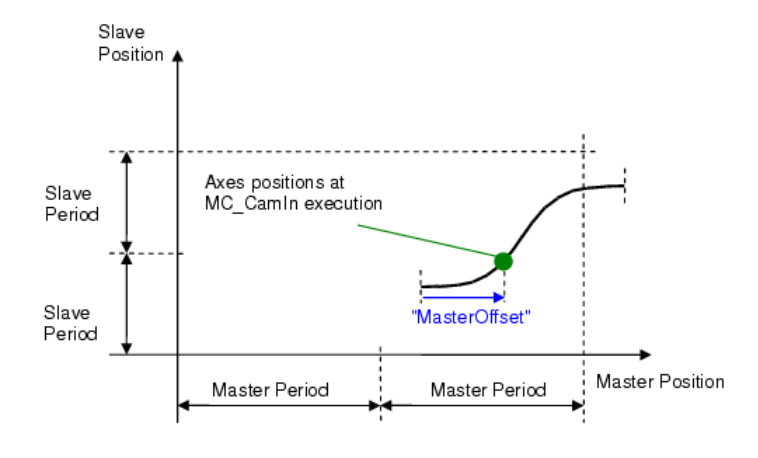

**Obrázek 24: mcDIRECT [\[12\]](#page-50-2)**

#### <span id="page-37-1"></span><span id="page-37-0"></span>**7.3.3 MC\_CamOut**

Tento funkční blok ruší vazbu mezi Master a Slave osou. K rozpojení os dojde s náběžnou hranou vstupu "Execute". Náběžná hrana výstupu "Done" podává informaci o dokončení rozpojení, dále Slave osa dokončuje pohyb svou rychlostí, respektive je přepnuta do stavu Continuous motion. [\[12\]](#page-50-2)

**I/O Parametr Datový typ Popis** IN Slave UDINT Reference Slave osy IN | Execute | BOOL | Aktivace bloku s náběžnou hranou OUT Done BOOL Výběr tabulky dokončen OUT Busy BOOL Příkaz není dokončen OUT Funkční blok i externí blok je v chybovém stavu OUT ErrorID BOOL I Identifikační číslo chybového stavu

<span id="page-37-2"></span>**Tabulka 9: Vstupy a výstupy funkčního bloku MC\_CamOut [\[12\]](#page-50-2)**

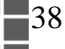

# <span id="page-38-0"></span>**7.4Implementace elektronické hřídele do řídícího programu ergometru**

Aby bylo dosaženo přirozeného pohybu pedálů jako na klasickém bicyklovém ergometru, je nutné přepínat řídicí a řízenou osu na 180° periody pohybu pedálu. Osa motoru se nachází ve stavu Master, pokud se na ní připevněný pedál nachází v poloze záběru. Druhá osa se v tomto případě nachází ve stavu Slave. Aby byla nahrazena funkce pevné hřídele, jako u klasických bicyklových ergometrů, byl zde nastaven lineární vačkový profil. K tomuto účelu byl využit Cam designer implementovaný ve vývojovém softwaru Automation studio.

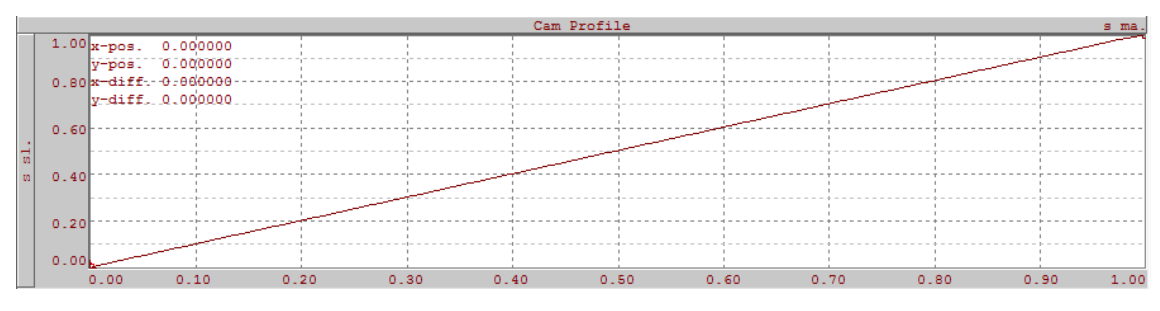

**Obrázek 25: Lineární vačkový profil os ergometru**

<span id="page-38-1"></span>Díky lineárnímu vačkovému profilu je zajištěno, aby Slave osa přesně kopírovala pohyb Master osy. Při definici os bylo nastaveno vzájemné posunutí "Home" pozic o 180° a tím odpadla nutnost zavádět offset Master – Slave. Nakonec bylo nutné přizpůsobit jednotky vačkového profilu, aby odpovídaly jednotkám na reálné ose. Rozlišení snímání polohy bylo zavedeno 3600 unit/ot. Délka vačkového profilu je zde vyžadována polovina otáčky, tj. 1800 unit. Jednotky byly přizpůsobeny zadáním této hodnoty do parametrů "MasterScaling" a "SlaveScaling".

# <span id="page-39-0"></span>**8. Software**

Řídicí jednotkou tohoto zařízení je PLC automat od firmy B&R, tudíž bylo pro tvorbu softwaru využíváno vývojového prostředí Automation studio. Software zařízení je rozdělen na řídicí část a část vizualizace. Řídicí část programu se stará o nastavení funkčních bloků, inicializaci, přesné a bezpečné přepínání mezi osami. Vizualizace obsahuje ovládací prvky a dále prvky diagnostické. Kompletní kód je psán v jazyce ST.

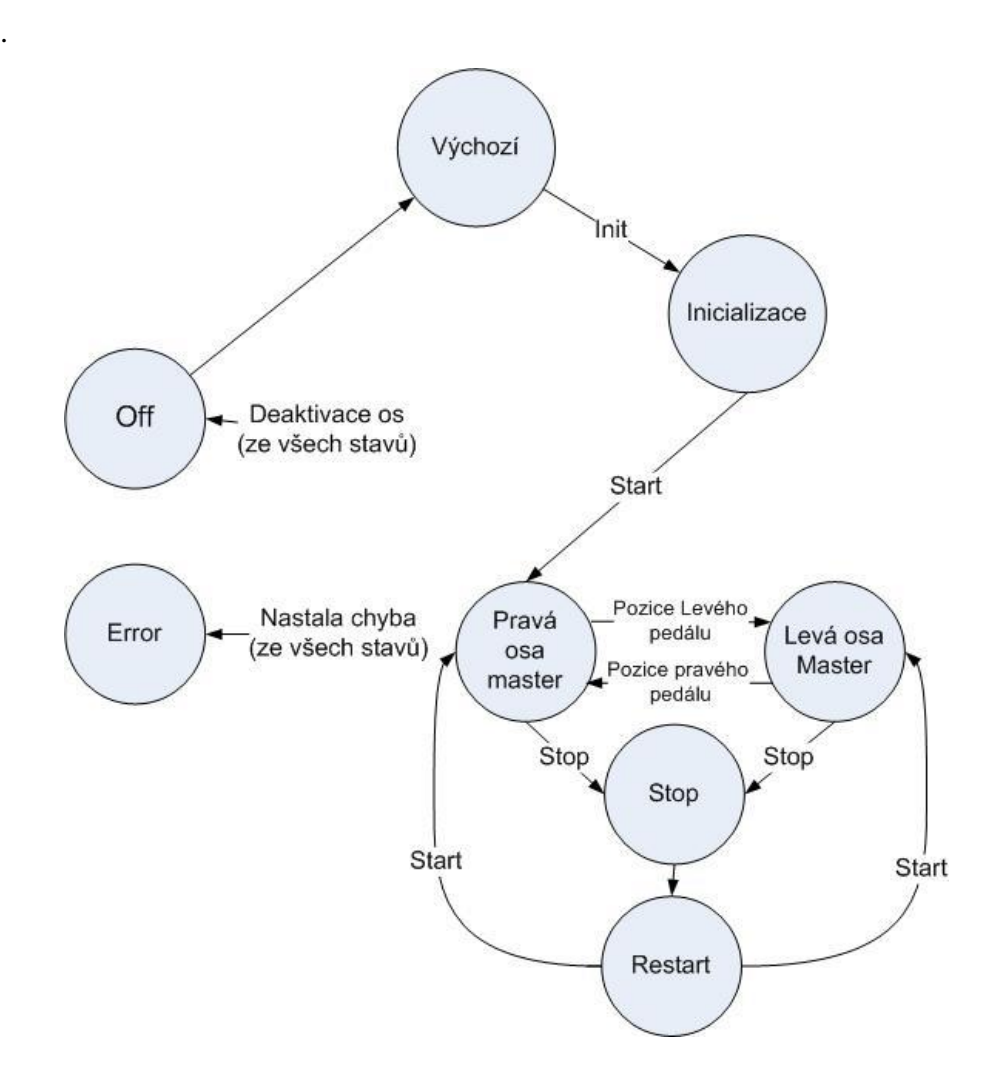

# <span id="page-39-1"></span>**8.1. Řídicí program**

<span id="page-39-2"></span>**Obrázek 26: Stavový diagram řídicí části programu**

Ve výchozím stavu řídicího programu jsou resetovány aktivační vstupy veškerých použitých funkčních bloků a je vyčkáváno na inicializační povel.

Stav inicializace obsahuje několik podstavů. První z nich je aktivace os a ověření, že aktivace proběhla v pořádku. Dalším podstavem je homing os a jeho ověření. V následujícím podstavu probíhá výběr vačkové tabulky a opět ověření, zda vše proběhlo v pořádku. Pokud je při ověřování detekována chyba, je program uveden do chybového stavu. Posledním podstavem je nastavení synchronizace os.

Po ukončení inicializace je možné příkazem "Start" uvést program do stavu synchronizace os. Stavy "Pravá osa Master" a "Levá osa Master" opět obsahují několik podstavů zajišťujících plynulé přepnutí os. V prvním podstavu dojde k vazbě os a je nastaven nízký přepínací krouticí moment na řídicí ose. V dalším podstavu je provedeno ověření, zdali je aktivní momentové řízení. Je zde nastaven požadovaný krouticí moment a pro prvních několik stupňů otáčky je zavedeno momentové omezení, které s narůstající polohou exponenciálně klesá. Díky tomuto omezení nedochází k momentovým rázům při přepínání os. Na základě polohy jsou v dalším podstavu resetovány aktivační vstupy bloků MC\_CamIn a MC\_LimitLoad, aby nedošlo k situaci, že by program vyhodnotil obě osy najednou jako Master. Po dosažení polohy blížící se přepnutí osy z Master na Slave, je opět nastaven nízký přepínací krouticí moment a celý proces se pro druhou osu opakuje.

Příkazem Stop je program uveden do stavu Stop. V tomto stavu osy setrvají v poslední dosažené poloze. Příkazem Start je možné osy opět uvést do pohybu.

Příkazem PowerOff je program uveden do vypnutého stavu, ve kterém jsou resetovány aktivační vstupy všech funkčních bloků.

#### <span id="page-40-0"></span>**8.2. Vizualizace**

Program pro vizualizaci je rozdělen na ovládací a diagnostickou část. Ovládací část komunikuje s řídicím programem a umožňuje tak zadáváním příkazů pohyb mezi stavy řídicího programu.

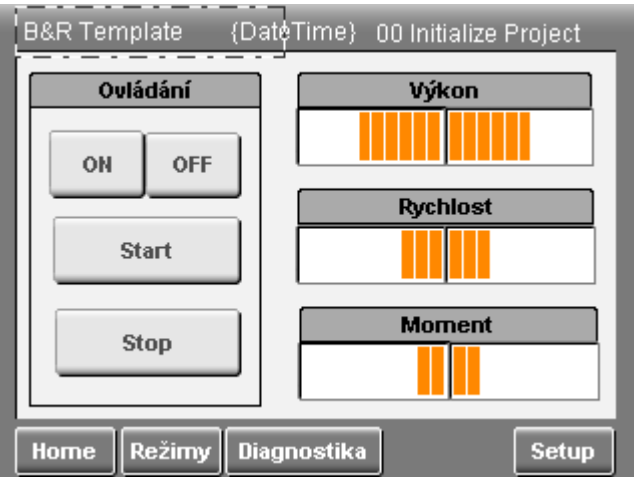

**Obrázek 27: Ovládací strana vizualizace**

<span id="page-41-0"></span>Stisknutím tlačítka ON je uveden řídicí program do inicializačního stavu. Zelená kontrolka podává informaci o tom, že inicializace proběhla v pořádku a přístroj je možné uvést do provozu. Poté je možné tlačítkem Start zařízení aktivovat a přejít tak do stavu synchronizace os. Tlačítkem Stop je zastaven pohyb os v poslední dosažené pozici. Tlačítkem OFF je zařízení deaktivováno. Možnou nastalou chybu indikuje rozsvícení červené kontrolky. Tato chyba je vypsána na obrazovce "Status", kde je ji možné potvrdit.

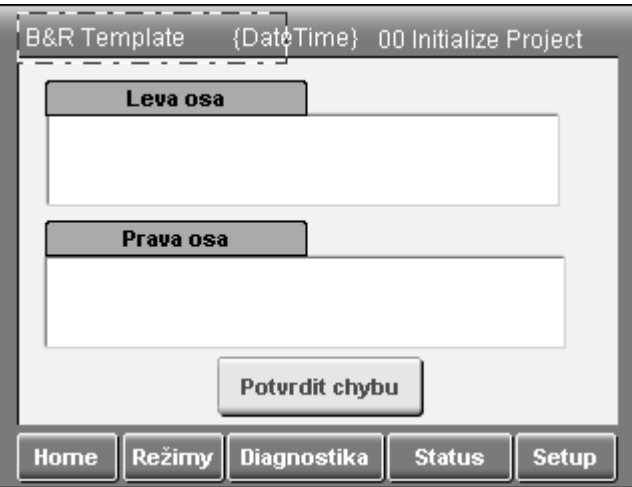

**Obrázek 28: Strana status**

<span id="page-41-1"></span>Diagnostická část společně s rehabilitačními režimy bude podrobněji popsána v následujících kapitolách.

# <span id="page-42-0"></span>**9. Rehabilitační režimy**

Programy rehabilitačních režimů jsou implementovány do programu vizualizace. Tyto programy nemění strukturu řídicího programu. Výstupem těchto programů je pouze žádaná hodnota krouticího momentu vypočítaná na základě uživatelem definovaných parametrů.

Systém disponuje režimem konstantního výkonu a režimem proměnného krouticího momentu. Výběr daného režimu je možný na obrazovce "Režimy".

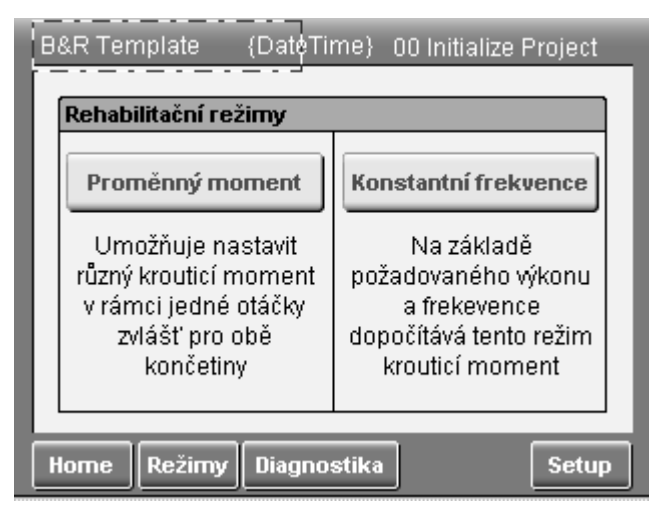

**Obrázek 29: Obrazovka výběru rehabilitačních režimů**

#### <span id="page-42-2"></span><span id="page-42-1"></span>**9.1 Režim konstantního výkonu**

U tohoto režimu je paradoxně dopočítáván nikoli konstantní výkon, ale konstantní krouticí moment. Název tohoto rehabilitačního režimu je odvozen od principu cvičení. Pacient se v tomto režimu snaží udržet konstantní výkon na základě uživatelem zadané žádané hodnoty výkonu, a frekvence pedálů. Z těchto dvou údajů je podle vzorce 7.1 dopočítáván krouticí moment působící proti, nebo ve směru záběru končetiny.

$$
P = M \cdot \omega \tag{9.1}
$$

Pro zamezení momentovému rázu při startu režimu je nejprve nastaven nízký moment a výpočet momentu na základě vstupních údajů započne, jakmile pacient dosáhne požadované frekvence.

Dále je zde možné zadat procentuální rozmezí žádaného výkonu. Rozmezí je zadáváno jednou hodnotou, která odpovídá procentům ze žádané hodnoty výkonu. Tato

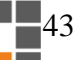

hodnota ohraničuje žádanou hodnotu zdola i shora. Pokud se pacient pohybuje mimo tuto mez, je graficky upozorněn, viz kapitola diagnostika.

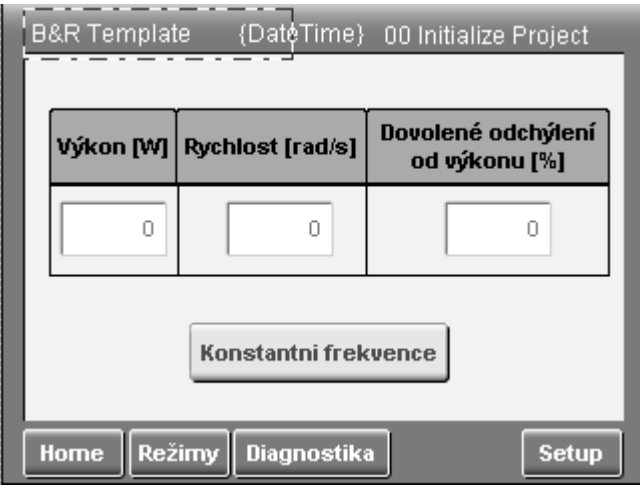

<span id="page-43-1"></span>**Obrázek 30: Obrazovka režimu konstantní frekvence**

### <span id="page-43-0"></span>**9.2 Režim proměnného momentu**

V tomto režimu je 180°, kdy se nachází končetina v záběru, možné rozdělit na několik dílčích částí. Uživatel definuje rozmezí ve stupních, ve kterém je dále možné nastavit různý krouticí moment. Zadaný moment je uložen po jednotlivých stupních do pole o 180 prvcích. Aby nedocházelo k rázům při přechodu z jednoho krouticího momentu na druhý, je vypočítávána žádaná hodnota momentu podle vzorce 7.2.

$$
M_{SETPONT}[i] = A \cdot M_{SETPONT}[i-1] + B \cdot M_{DEMAND}[i-1]
$$
(9.2)

*MSETPOINT* je hodnota vstupující do funkčního bloku MC\_TorqueControl. *MDEMAND* je hodnota žádaná, uložená v poli. Změnou parametrů *A* a *B* je možné ovlivnit strmost momentové rampy. V současné verzi řešeno výběrem mezi třemi přednastavenými hodnotami, jimiž jsou pomalá, střední a rychlá momentová rampa. Díky tomuto přístupu dosáhne moment žádané hodnoty za stejný čas nezávisle na velikosti rozdílu po sobě jdoucích momentů.

Definice rozmezí je prováděna prostřednictvím vizualizace. Počáteční bod rozmezí je pevný (u prvního sektoru je vždy nulový) a je zadáván pouze koncový bod.

Pokud je hodnota koncového bodu nižší než hodnota bodu počátečního, dojde k upozornění a hodnota není uvažována. Do nově vytvořeného sektoru je následně možné zadat požadovaný krouticí moment (kladný nebo záporný). Zadané údaje je nutné potvrdit tlačítkem. Následkem potvrzení se koncová hodnota sektoru přiřadí do počáteční hodnoty sektoru nového. Stejným způsobem je možné definovat libovolně široké sektory od 0° do 180°.

| {DateTime} 00 Initialize Project<br>B&R Template |                                                                    |                 |              |               |  |  |  |
|--------------------------------------------------|--------------------------------------------------------------------|-----------------|--------------|---------------|--|--|--|
|                                                  |                                                                    | Od              | Do           | <b>Moment</b> |  |  |  |
|                                                  | Prava                                                              |                 | Π            | 0.00          |  |  |  |
|                                                  |                                                                    | Od              | Do           | <b>Moment</b> |  |  |  |
|                                                  | Leva                                                               |                 | Ω            | 0.00          |  |  |  |
|                                                  |                                                                    | Momentová rampa | Střední      |               |  |  |  |
|                                                  |                                                                    | <b>SET P</b>    | <b>SET L</b> |               |  |  |  |
|                                                  | Režimy Diagnostika<br><b>Home</b><br><b>Status</b><br><b>Setup</b> |                 |              |               |  |  |  |

**Obrázek 31: Strana nastavení režimu proměnný moment**

<span id="page-44-0"></span>Stisknutím šipky doje k přepnutí na obrazovku, kde jsou vypsány všechny definované sektory a k nim přiřazené momenty.

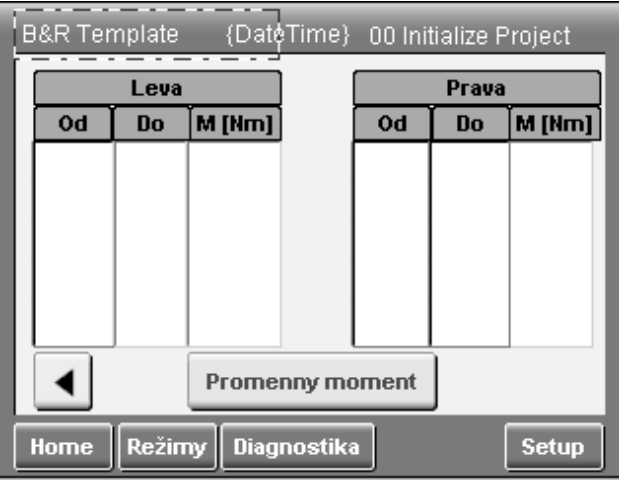

**Obrázek 32: Výpis sektorů a aktivace režimu proměnný moment**

<span id="page-44-1"></span>Vyhodnocován je zde opět průměrný výkon ve čtyřech úsecích, maximální a minimální výkon a výkonový rozdíl. Ty samé výsledky jsou zaznamenávány také u krouticího momentu.

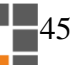

### <span id="page-45-0"></span>**10. Diagnostika**

Na obrazovce "Ovládání", kde se nacházejí klíčové ovládací prvky, je zobrazována orientační informace o dosaženém průměrném výkonu, krouticím momentu a rychlosti za aktivní polovinu periody pohybu. Zobrazení probíhá formou bargrafů. Pro každou veličinu se zde nachází jeden bargraf zvlášť pro obě končetiny. Pro pravou končetinu rostou hodnoty na bargrafu směrem doprava a pro levou končetinu naopak. Výsledkem je obrazec, který pokud je souměrný, podává informaci o tom, zda pacient cvičí oběma končetinami stejně (viz obrázek 33).

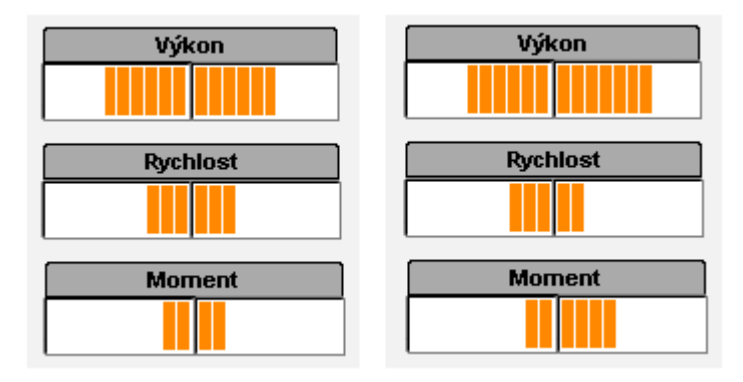

<span id="page-45-1"></span>**Obrázek 33: Orientační diagnostické informace (vlevo souměrný záběr končetin, vpravo nesouměrný záběr končetin)**

Detailní informace o namáhání končetin pacienta jsou dostupné opět ve vizualizaci na obrazovce diagnostika.

Aktuální výkon je počítán pro každý stupeň otáčky a je ukládán do pole o 360 prvcích. V následující periodě pohybu je výkon v každém stupni průměrován s hodnotou z předešlé periody. Na displeji je z důvodu přehlednosti výkon navíc zprůměrován do osmi kvadrantů rozdělených po 45 stupních. První čtyři kvadranty zobrazují hodnoty výkonu v aktivní části pohybu, zbylé čtyři kvadranty zobrazují výkon v části pasivní. Neobvyklý nárůst výkonu v pasivní části, kde by se končetina měla pouze nechat táhnout, upozorňuje na možné vzniklé křeče. Aby nedocházelo ke ztrátě důležitých informací, je zde navíc zobrazována maximální a minimální dosažená hodnota výkonu. Dále je zde informace o rozdílu výkonu aktuální a předešlé otáčky. U této informace je důležité především to, zdali je číslo kladné, nebo záporné. Pokud je číslo kladné, znamená to, že v nové otáčce byl pacient výkonnější. Pokud je záporné, pacient vyvinul nižší výkon.

|      | <b>B&amp;R Template</b><br>{DateTime} 00 Initialize Project |        |                  |               |              |  |  |  |  |  |
|------|-------------------------------------------------------------|--------|------------------|---------------|--------------|--|--|--|--|--|
|      | Aktuální výkon                                              |        |                  |               |              |  |  |  |  |  |
|      | Pravá<br>Levá<br>Pravá<br>Levá                              |        |                  |               |              |  |  |  |  |  |
| 45°  | 0.0000                                                      | 0.0000 | 225"             | 0.0000        | 0.0000       |  |  |  |  |  |
| 90°  | 0.0000                                                      | 0.0000 | 270°             | 0.0000        | 0.0000       |  |  |  |  |  |
| 135" | 0.0000                                                      | 0.0000 | 315 <sup>o</sup> | 0.0000        | 0.0000       |  |  |  |  |  |
| 180° | 0.0000                                                      | 0.0000 | 360°             | 0.0000        | 0.0000       |  |  |  |  |  |
|      |                                                             |        |                  |               |              |  |  |  |  |  |
|      |                                                             |        |                  |               |              |  |  |  |  |  |
| Home | Režimy                                                      |        | Diagnostika      | <b>Status</b> | <b>Setup</b> |  |  |  |  |  |

**Obrázek 34: Vyhodnocení výkonu**

<span id="page-46-0"></span>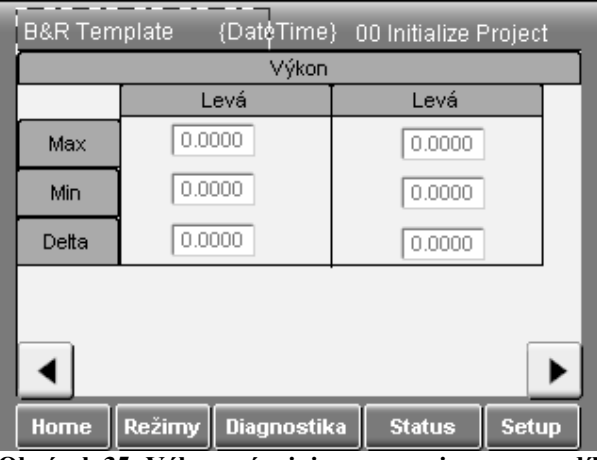

**Obrázek 35: Výkonové minimum, maximum a rozdíl**

<span id="page-46-1"></span>U krouticího momentu jsou vyhodnocovány totožné informace jako u výkonu.

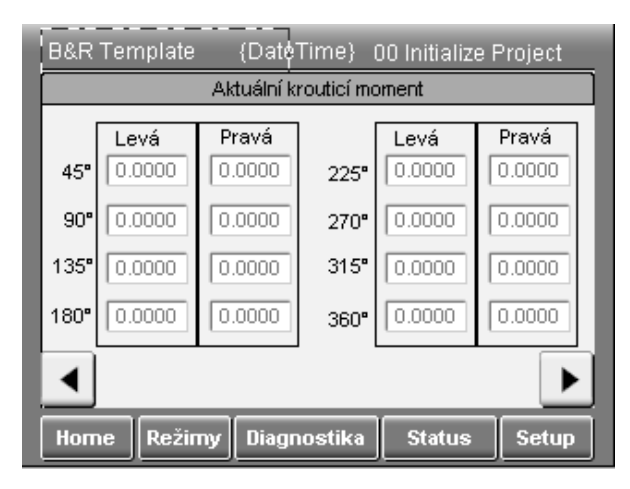

**Obrázek 36: Vyhodnocení krouticího momentu**

<span id="page-46-2"></span>U režimu konstantní frekvence je navíc monitorováno, zdali se pacient pohybuje v uživatelem daných výkonových mezích, nebo se nachází mimo. Upozornění probíhá

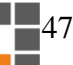

ve formě barevného zvýraznění rámečku okolo hodnot výkonu pro pravou a levou končetinu zvlášť. Tyto meze je možné nastavit jako procentuální odchylky od žádané hodnoty výkonu. Pokud se pacient pohybuje více jak pět sekund pod minimální výkonovou mezí, dojde k zastavení režimu, vyhodnocování výkonu je ukončeno a je nastaven bezpečný krouticí moment.

### <span id="page-48-0"></span>**11. Závěr**

Výsledkem této diplomové práce je řídicí software a rozhraní člověk-stroj určený pro rehabilitační zařízení bicyklového typu. Pohonné jednotky zajišťující zátěž pedálů zde zprostředkovávají dva synchronní servomotory řízené PLC automatem. Systém je možné implementovat do zařízení pro rehabilitaci dolních a horních končetin. Je zde také možnost rehabilitace pacientů s amputovanou končetinou.

Díky revolučnímu systému elektronické hřídele umožňuje zařízení nastavit rozdílnou zátěž obou končetin, dále proměnnou zátěž v rámci jedné periody otáčení a přesné měření výkonu končetin s eliminovaným vzájemným vlivem končetin. Systém zátěže je zde, oproti klasickým rehabilitačním přístrojům s pasivní zátěží, řešen jako momentové řízení synchronního servomotoru. Toto řešení vnáší výhodu použití krouticího momentu nejen jako zátěž, ale také jako aktivní dopomoc. Bylo zde ovšem nutné klást větší důraz na bezpečnost, z důvodu možnosti selhání řídicího softwaru a uvedení tak přístroje do nebezpečného stavu.

Systém disponuje dvěma druhy rehabilitačních režimů. Režim konstantního výkonu a režim proměnného krouticího momentu. U těchto režimů je možné nastavovat klíčové parametry skrze dotykový panel. V tomto dotykovém panelu nalezneme dále diagnostické prvky, jež nám dávají informace o výkonu, otáčkách a krouticím momentu. Tyto veličiny jsou měřené v každém stupni periody otáčení. Pro přehledné zobrazování jsou hodnoty zprůměrované do osmi kvadrantů po pětačtyřiceti stupních v rámci jedné otáčky a doplněné o výkonové maximum a minimum. První čtyři kvadranty zaznamenávají hodnoty z aktivní části pohybu. Pasivní část pohybu reprezentují druhé čtyři kvadranty, kde je ze skokových změn hodnot možné určit, zdali pacient dostal křeč. Systém také podává informaci o výkonovém rozdílu mezi končetinami. Dále se zde nachází indikace, zdali se pacient pohybuje v uživatelem definovaných výkonových mezích, zdali výkon převyšuje, nebo je pod minimální mezí. Tyto informace jsou podávány v definovatelném časovém intervalu, po který je daný rehabilitační režim aktivní.

# **Použitá literatura**

- <span id="page-49-1"></span><span id="page-49-0"></span>[1] SNĚTIVÝ, Tomáš, 2014. *Návrh řídicího systému rehabilitačního rotopedu.* Liberec. Diplomová práce. Technická univerzita v Liberci. Fakulta mechatroniky.
- <span id="page-49-2"></span>[2] B&R. *4PP065.0571-P74F* [online]. [cit. 2015-05-09]. Dostupné z: http://www.brautomation.com/downloads\_br\_productcatalogue/BRP44400000000 000000316537/4PP065.0571-P74F-ENG.pdf
- <span id="page-49-3"></span>[3] B&R. 2013. *ACOPOSmicro User's Manual* [online]. [cit. 2015-05-09]. Dostupné z: http://www.brautomation.com/downloads\_br\_productcatalogue/BRP44400000000000000248765 /MAACPMICRO1-ENG.pdf
- <span id="page-49-4"></span>[4] B&R. 2014. *8LVA2* [online]. [cit. 2015-05-09]. Dostupné z: http://www.brautomation.com/downloads\_br\_productcatalogue/BRP44400000000000000295166 /8LVA2.pdf
- <span id="page-49-5"></span>[5] *AC Brushless Servo Motor* [online]. [cit. 2015-05-09]. Dostupné z: http://velectricalwork.com/ac-brushless.asp
- [6] *Phoenix Contact QUINT SFB 48VDC/10A Power Supply* [online]. [cit. 2015-05- 09]. Dostupné z: http://steven-engineering.blogspot.cz/2009/12/phoenix-contactquint-sfb-48vdc10a.html
- <span id="page-49-6"></span>[7] *PHOENIX CONTACT TRIO-PS/1AC/24DC/10 PSU, DIN RAIL, 24V, 10A* [online]. [cit. 2015-05-09]. Dostupné z: http://uk.farnell.com/phoenix-contact/trio-ps-1ac-24dc-10/psu-din-rail-24v-10a/dp/2068486
- <span id="page-49-7"></span>[8] B&R. *Integrated Safe Motion Control TM540*. 2012.

- [9] SIEMENS, 2008. *Bezpečnost integrovaná v pohonech* [online]. [cit. 2015-05- 08]. Dostupné z: [http://www.siemens.cz/siemjetstorage/files/49338\\_2008\\$cerven\\$09\\$dbSI\\$Safety\\$f](http://www.siemens.cz/siemjetstorage/files/49338_2008$cerven$09$dbSI$Safety$funkce.pdf) [unkce.pdf](http://www.siemens.cz/siemjetstorage/files/49338_2008$cerven$09$dbSI$Safety$funkce.pdf)
- <span id="page-50-0"></span>[10] ČERNOHORSKÝ, Josef. 2014. *Safety functions in motion control* [online]. [cit. 2015-05-12]. Dostupné z: <http://www.fm.tul.cz/esf0050/index.php?p=subjects&subject=34>
- <span id="page-50-1"></span>[11] ČERNOHORSKÝ, Josef. 2014. *Momentové řízení a jeho implementace v systémech řízení pohonů* [online]. [cit. 2015-05-12]. Dostupné z: <http://www.fm.tul.cz/esf0050/index.php?p=subjects&subject=34>
- <span id="page-50-2"></span>[12] B&R, 2013. *Automation studio* [software]. Version 3.0.90.28. Eggelsberg: B&R [přístup 3.5.2014]
- <span id="page-50-4"></span>[13] PARKER*. Programmable motion control according to IEC 61131-3* [online]. 6/2008 [cit. 2015-01- 08]. Dostupné z: [http://www.parker.com/literature/Literature%20Files/emn/Service](http://www.parker.com/literature/Literature%20Files/emn/Service-User%20Guides/C3T40%20eng.pdf) [-User%20Guides/C3T40%20eng.pdf](http://www.parker.com/literature/Literature%20Files/emn/Service-User%20Guides/C3T40%20eng.pdf)
- <span id="page-50-3"></span>[14] *Cam followers, a brief diversion* [online]. 2011. [cit. 2015-05-08]. Dostupné z: http://www.robives.com/blog/camfollowers

# <span id="page-51-0"></span>**Příloha A – Přiložené CD**

Obsah CD:

- · Diplomová práce ve formátu "pdf"
- Řídicí a vizualizační program pro rehabilitační ergometr